Jihočeská univerzita v Českých Budějovicích Pedagogická fakulta Katedra českého jazyka a literatury

# **VÝUKA ČESKÉHO JAZYKA, LITERÁRNÍ VÝCHOVY A SLOHU S POMOCÍ INTERAKTIVNÍ TABULE Diplomová práce**

**Autorka práce: Soňa Bártová Vedoucí práce: Mgr. Daniel Bína, Ph.D. Termín odevzdání: 23.4.2010**  Jihočeská univerzita v Českých Budějovicích Pedagogická fakulta Katedra českého jazyka a literatury

# **VÝUKA ČESKÉHO JAZYKA, LITERÁRNÍ VÝCHOVY A SLOHU S POMOCÍ INTERAKTIVNÍ TABULE**

# **TEACHING CZECH LANGUAGE WITH THE HELP OF "SMART BOARD"**

**Autorka práce: Soňa Bártová Vedoucí práce: Mgr. Daniel Bína, Ph.D. Termín odevzdání: 23.4.2010** 

Prohlašuji, že svoji diplomovou práci s názvem "Výuka českého jazyka, literární výchovy a slohu s pomocí interaktivní tabule" jsem vypracovala samostatně pouze s použitím pramenů a literatury uvedených v seznamu citované literatury.

Prohlašuji, že v souladu s § 47b zákona č. 111/1998 Sb. v platném znění souhlasím se zveřejněním své diplomové práce, a to v nezkrácené podobě pedagogickou fakultou elektronickou cestou ve veřejně přístupné části databáze STAG provozované Jihočeskou univerzitou v Českých Budějovicích na jejích internetových stránkách.

V Českých Budějovicích, dne 20. dubna 2010

………………………………….....

Soňa Bártová

Děkuji vedoucímu své diplomové práce Mgr. Danielu Bínovi, Ph.D. za odborné vedení a pomoc při psaní této diplomové práce. Děkuji také Mgr. Kateřině Plesníkové, která mi v začátcích pomohla s tím, jak s interaktivní tabulí pracovat a s metodickými přípravami.

#### **ANOTACE**

Diplomová práce "Výuka českého jazyka, literární výchovy a slohu s pomocí interaktivní tabule" se věnuje práci s interaktivní tabulí v hodinách českého jazyka. Cílem této práce je vytvoření výukového CD se třemi vzorovými hodinami, ověřenými v praxi. Tato práce je rozdělena na část teoretickou a praktickou.

V teoretické části práce jsou vysvětleny základní pojmy týkající se interaktivní tabule a příslušenství s ní spojenými. Zabývá se také přehledem typů interaktivních tabulí, interaktivních učebnic, interaktivními cvičeními, interaktivními učebnami atd. Jsou zde také zmíněny používané softwary. V teoretické části je současně zahrnuta novinka ve vzdělání s pomocí moderních technologií v České republice.

 Východiskem praktické části je vytvoření manuálu na CD, který bude ověřený praxí a použitelný pro další hodiny výuky českého jazyka. CD obsahuje tři odučené hodiny. Další součástí praktické části je anketa provedená mezi učiteli vyučujícími český jazyk s interaktivní tabulí a jejich názory a postřehy na tuto metodu práce.

K vlastnímu členění této práce slouží jednotlivé kapitoly a následující podkapitoly.

#### **ANNOTATION**

The diploma thesis "Teaching the czech language with the help of smart board" concentrates on the work with the smart board during the lessons of Czech language. The aim of this thesis is to make a CD with three lessons taught in the practise. This work is divided into two parts – the theoretical and practical part.

 Some basic terms concerning the interactive board and its facilities are explained in the theoretical part. It also deals with the overview of the types of the smart boards, interactive textbooks, interactive exercises, interactive classrooms etc. Some softwares are mentioned here too. There is also a part mentioning some news when teaching with modern technologies in the Czech Republic.

The basis of the practical part is to create a manual on a CD that will be proved in the practise and will be able to be used in the future teaching of Czech language. The CD will contain three exemplary lessons. The next part of the theoretical part will be a questionnaire gained by the teachers who teach Czech language with the help of smart board and their notes and opinions.

Every single chapter and its subheads serve for its own dividing.

## **OBSAH**

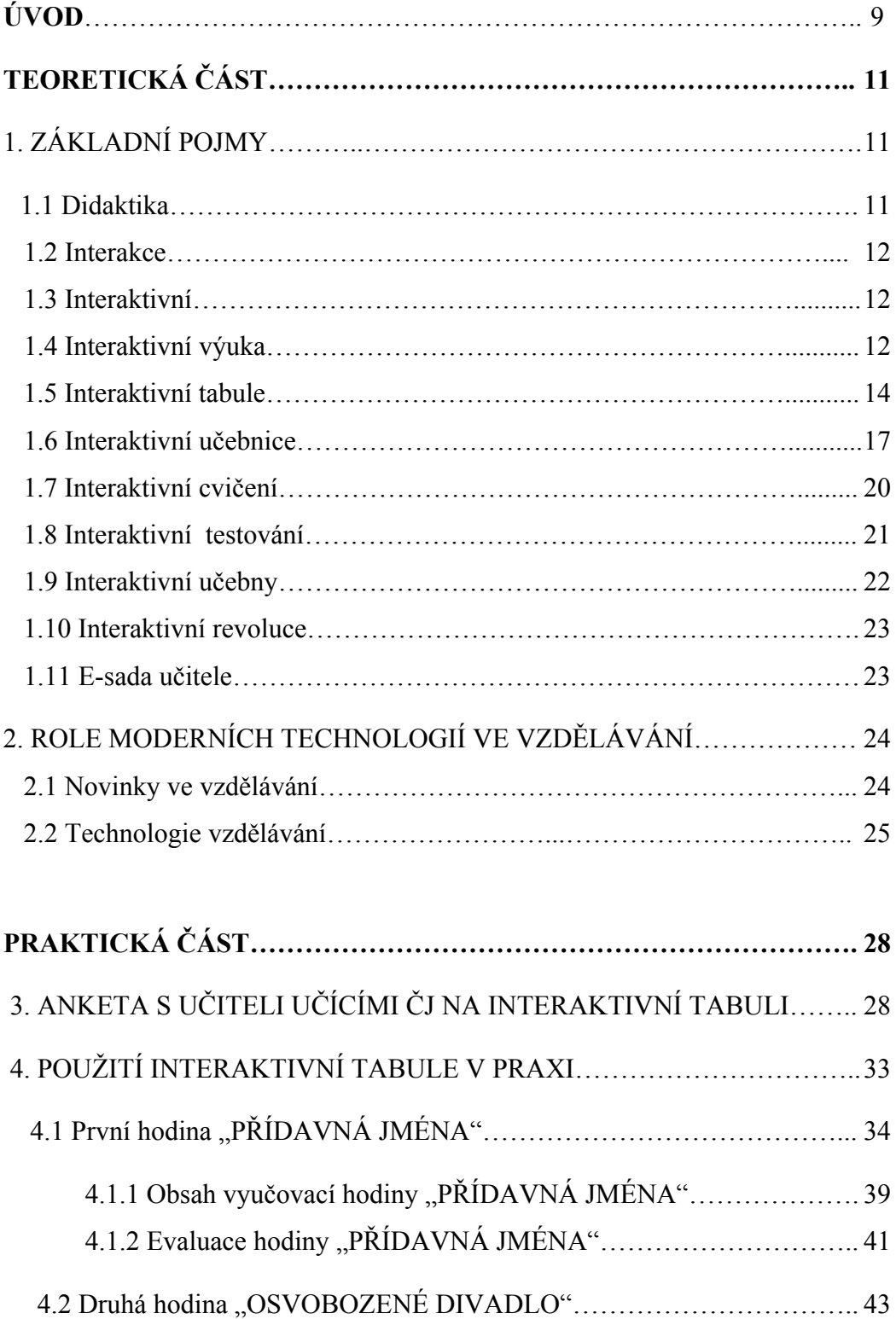

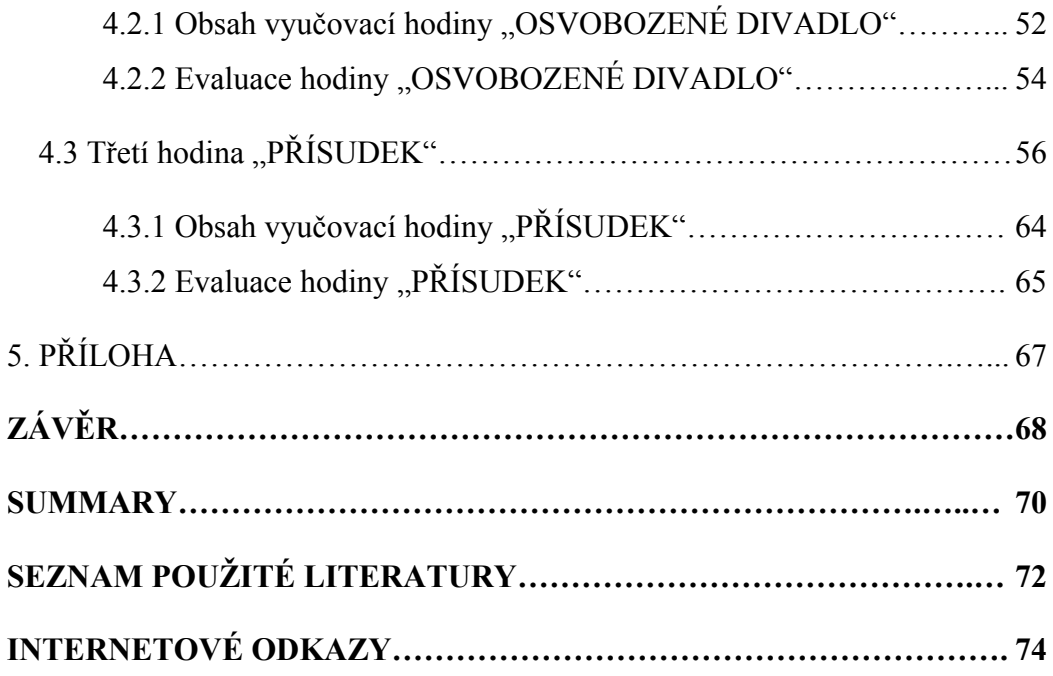

### **ÚVOD**

Tématem mé diplomové práce je "Výuka českého jazyka, literární výchovy a slohu s pomocí interaktivní tabule". Výuka na interaktivních tabulích je v dnešní době velmi běžná a oblíbená, ale výuka českého jazyka ještě tak běžná není. Proto jsem se rozhodla věnovat svou práci právě tomuto tématu. Mezi oblíbené předměty učené na interaktivní tabuli patří např. matematika, anglický jazyk, zeměpis, fyzika atd. Některé softwary jsou ve velké míře uzpůsobené těmto předmětům a mají velmi bohatou galerii pro ně použitelnou. Ovšem učitel českého jazyka nemá k dispozici takové možnosti, musí daleko více zapojit fantazii a vymýšlet nová a zvláštní cvičení, aby hodiny byly zajímavé.

Svou práci rozdělím do dvou větších částí, teoretické a praktické. První bude zaměřena teoreticky. V této části se pokusím vysvětlit základní pojmy, jako jsou didaktika, interaktivní, interaktivní tabule, interaktivní učebnice atd. Bude se také jednat o stručný přehled výrobků týkajících se interaktivních tabulí a jejich příslušenství, který bude použitelný jako manuál pro ty, kteří se v tomto oboru ještě neorientují. Pro názornost a lepší představivost přiložím obrázky některých zařízení a učebnic. V této části jsem hodně čerpala z internetu, neboť neexistuje ucelená literatura, která by obsahovala tyto informace. Budou zde také zmíněny role moderních technologií ve vzdělávání a novinka ve vzdělávání pomocí moderních technologií v České republice.

První částí druhého oddílu, nazvaný Praktická část, je anketa s učiteli, kteří učí český jazyk s pomocí interaktivní tabule. Takové učitele nebylo jednoduché najít. Nakonec se mi to podařilo a výsledkem je tato anketa.

Základem třetí, praktické a nejdůležitější části, budou výstupy, které byly získané v praxi. Tyto výstupy budou detailně popsány, shrnuty a poté vyhodnoceny. Bude zde využito analytické metody. Jedná se o zaznamenání mých praktických zkušeností a poznatků z těchto odučených hodin.

Hlavním cílem této diplomové práce je tedy vytvoření výukového CD, které poslouží jako manuál, kde budou tři vzorové hodiny ověřené v praxi na dvou různých typech interaktivních tabulí za pomoci dvou různých softwarů a následná komparace těchto softwarů a tabulí. Záměrně zvolím dva typy tabulí, jedna z nich je novinka značky QOMO. Druhá je jedna z nejpoužívanějších tabulí u nás, a to SMART Board. Jedná se o práci didaktickou. Během odučených hodin bude použito co nejvíce různých typů cvičení, obrázků a aktivit, aby byly splněny všechny správné didaktické zásady používání didaktických pomůcek. Cílem této práce je také dokázat, jak může interaktivní tabule zkvalitnit výuku českého jazyka.

### **TEORETICKÁ ČÁST**

Na úvod bych chtěla definovat a vysvětlit základní pojmy, jako je didaktika, interakce, interaktivní, interaktivní výuka, interaktivní tabule, interaktivní učebnice, interaktivní cvičení, interaktivní třídy, interaktivní testování, interaktivní revoluce a e-sada. V další části teoretické oblasti se budu zabývat novinkou ve vzdělávání s technologickými pomůckami a dále didaktickými zásadami během používání didaktických a audiovizuálních pomůcek v hodinách.

### **1. ZÁKLADNÍ POJMY**

#### **1.1 Didaktika**

Prvním základním pojmem je pojem *didaktika.* Toto slovo pochází z řeckého slova *dideskein,* což znamená učím či vyučuji. Didaktika je část pedagogiky sledující zákonitosti vyučovacího procesu či to může být výchovná tendence mající poučný ráz. Se slovem didaktika souvisí také slovo *didaktik*, což může na jedné straně být odborník v didaktice a na straně druhé vychovatel či mravokárce (Klimeš, 1981). Didaktika se zabývá zkvalitněním vyučování a vzdělávání. Jedná se o disciplínu dynamickou, neustále se vyvíjející. Vyvíjí se také didaktické metody i pomůcky. Didaktiku můžeme rozdělit na obecnou a alternativní a na oborovou. V této práci se soustředím na didaktiku oborovou, konkrétně didaktiku českého jazyka s pomocí interaktivní tabule. Didaktika je velmi stará vědní disciplína. Mezi nejznámější didaktiky z historie řadíme například Wolfganga Ratkeho, Jana Ámose Komenského, Jean Jacques Rousseaua, Johanna Heinricha Pestalozziho a Johanna Fridricha Herbarta. Samozřejmě nesmím opomenout i některé významné české osobnosti didaktiky – Otokar Chlup, Václav Příhoda atd.

Proces vyučování je zachycen v tzv. didaktickém trojúhelníku:

**(učitel - učivo - žáci)**

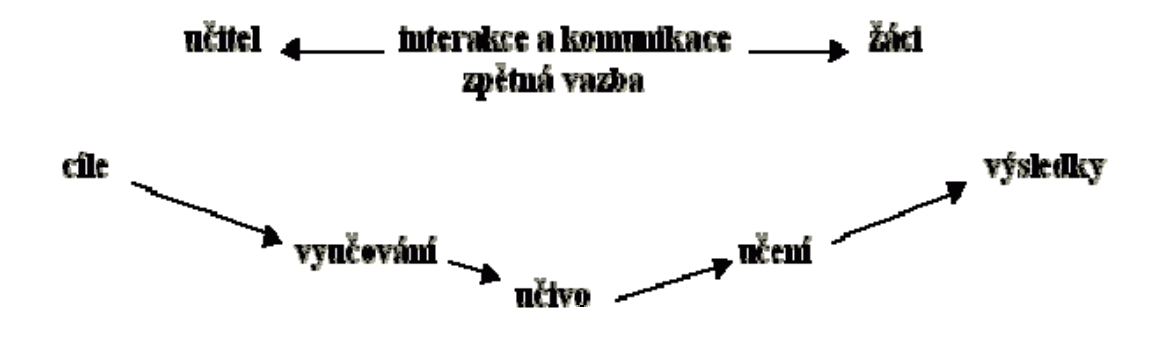

 **(**http://vydavatelstvi.vscht.cz)

#### **1.2 Interakce**

Slovo *interakce* je odvozeno z latinského slova *interactio* a znamená to vzájemné působení dvou a více činitelů (http://slovnik-cizich-slov.abz.cz). Hlavní důraz je kladen na oboustrannou aktivitu. Odmítá se klasický jednostranný proces. Slovo interakce je v této době velmi oblíbené a používá se ve všech oblastech lidské činnosti, protože když dva lidé spolupracují, dochází při jejich činnosti k interakci. Nemusí však jít pouze o interakci mezilidskou, ale o interakci můžeme mluvit také ve fyzice či chemii, kde na sebe navzájem působí např. nějaké síly či prvky atd. Nás ale bude zajímat interakce mezi žákem a učitelem a mezi žákem a interaktivní tabulí ve vyučovacím procesu.

#### **1.3 Interaktivní**

*Interaktivní* znamená umožňující vzájemnou komunikaci či vzájemné působení. Interaktivní může být např. výuka, tabule, reklama, pomůcky, webové databáze, mapa, prostředí, učebnice, cvičení, učebna atd.

#### **1.4 Interaktivní výuka**

 Jedná se o novou metodu výuky s cílem nabídnutí žákům daleko zábavnější a méně stereotypní metodu výuky (www.interaktivni-vyuka.cz). Učitel se snaží žáky co nejvíce motivovat a zapojovat je do procesu učení (www.mvcr.cz). Žáci se díky tomu stávají více aktivními, nejsou to jen pasivní

posluchači. Součástí této výuky je názornost, systematičnost a používání různých pomůcek a materiálů, které rozšiřují a specifikují probíranou látku. "Součástí jednotlivých předmětů jsou audio i video nahrávky s materiály a webové odkazy, na nichž mohou žáci získat rozšiřující informace o probírané látce." (http://cs.wikipedia.org) Další výhodou této výuky je propojenost s jinými předměty. Jednotlivé poznatky se kombinují, ne separují.

Žáci získávají komplexnější vzdělání, které si i déle udrží v paměti. Z učitele a žáka se stávají partneři a snaží se dosáhnout společného cíle, který si vytyčili. Musí ale samozřejmě být dodrženy všechny zásady, aby tato výuka byla efektivní a neměla opačný účinek, než si pedagog myslel.

Interaktivní výuka je též velmi vhodná pro žáky integrované s vývojovou poruchou učení. Pro ně je nejdůležitější, když výuka působí na všechny smysly. Tím, že žáci píší na tabuli přes klávesnici, se už nemusí obávat nečitelnosti jejich písma. Při interaktivní výuce záleží vždy na učiteli, jak se s prací s interaktivní tabulí vypořádá. Mezi mnohými pedagogy někdy vládne nechuť učit se něčemu novému. (www.interaktivni-vyuka.cz)

"Se zajímavým výzkumem přišli španělští odborníci na mezinárodní konferenci o nadaných ECHA (European Council for High Ability). Ve své prezentaci uvádí, že prostřednictvím interaktivní tabule lze pomocí správného použití stimulovat a rozvíjet tvořivost a kreativitu žáků. Výsledky ukázaly, že míra kreativity je u dětí kolem 63%. Po aktivním, několikaměsíčním vyučování pomocí interaktivní tabule, kterou měli žáci stále k dispozici ve své kmenové učebně, došlo k posunu rozvoje kreativity u stejného vzorku žáků až na 80%". Na druhé straně britské ministerstvo školství přišlo s opačným výsledkem výzkumu. Žáci se podle nich stali daleko pasivnější (www.mvcr.cz). Lorri Read, učitelka z jedné nejmenované americké školy prohlásila: "Viděla jsem spoustu pomůcek pro učitele, ale interaktivní tabule je ta nejlepší ze všech, ta zasáhla mé srdce". (http://smarttech.com)

Další výhodou je, že žák se učí komunikovat s počítačem, různými programy a internetem, což přiblíží teoretickou výuku běžnému životu (http://odborict.upol.cz).

13

#### **1.5 Interaktivní tabule**

Interaktivní tabule, neboli IT. Jedná se o kombinaci běžné popisovatelné tabule a velké dotykové obrazovky. Tato plocha je propojená s počítačem a datovým projektorem. Projektor tak promítá obraz či informace z počítače na povrch tabule.

Dnešní trh nabízí několik typů IT. Záleží, jakou velikost zákazník požaduje, v jaké cenové relaci, jakým způsobem ji chce ovládat, v jaké třídě bude umístěna atd. Vývoj IT jde neustále dopředu a inovuje se.

V první řadě je důležité si uvědomit, v jaké třídě bude IT umístěna, zda bude v běžné třídě či odborné učebně. Pokud bude IT umístěna v klasické učebně, je důležité, aby byla IT odolnější, neboť žáci jsou v této třídě neustále přítomni a je zde větší nebezpečí poškození tabule. Nejvhodnější zde bude umístit tabule s "nezničitelným" sklokeramickým povrchem (např. PolyVision Eno, QOMO). Pokud bude IT tabule v odborné učebně, která je uzamykatelná, může se volit i méně odolný a citlivější typ tabule (např. ACTIVBoard či SMART Board).

Dalším kritériem je, jak chce uživatel IT ovládat. Existují dvě možnosti – prstem či speciálním perem (či obojím). Oba způsoby mají svá pozitiva i negativa. Posouvání prstem může být pro žáky intuitivnější či přirozenější. Při delší práci s IT je vhodnější pero. Místo elektronického pera je také možné použít elektronické ukazovátko. Výhodou tohoto ukazovátka je, že uživatel stojí ve větší vzdálenosti od tabule a nestíní si. Mezi tabule ovladatelné elektronickým perem patří např. ACTIVBoard, Interwrite, PolyVision, Iweta. Interaktivní tabule, která se může ovládat pomocí prstu(+perem), je SMART Board, Iweta či QOMO.

Třetím rozhodujícím faktorem je, kolik uživatelů může ovládat IT zároveň. Některé tabule umožňují zapojení do práce s IT i více uživatelů. Je možné zapojení dvou či více elektronických per nebo tzv. multidotyková vrstva. IT Interwrite a Hitachi Starboard Duo umožňuje psaní dvěma pery současně. V této době se mnoho výrobců zabývá zdokonalením multidotykové vrsty.

 Další variantou je zapojení tzv. bezdrátového tabletu, který umožňuje zapojení do výuky žáky sedící v lavicích či handicapované žáky. Tablet je rádiově připojen, díky tomu je možné s ním pracovat kdekoli ve třídě. Tablet vyrábějí

téměř všichni výrobci IT a neustále ho inovují. Zde je ukázka tabletu ONfinity FB150 – FreeBoard.

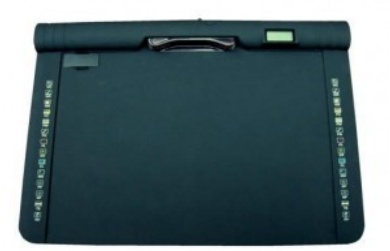

(www.edu-shop.cz)

K IT je také možné připojit hlasovací zařízení, což je bezdrátová technologie spojená s učitelským počítačem. Umožňuje žákům vyplňovat elektronické testy, které jsou promítány na IT.

Další kritérium, podle kterého se může kupující rozhodovat, je velikost tabule. IT jsou vyráběny v několika velikostech. Záleží na tom, do jak velké učebny se tabule umístí apod. Zákazník má možnost si vybrat tabuli buď v klasickém formátu, či širokoúhlém. Podle velikosti tabule se vybírá vhodný dataprojektor. Je ovšem také možné promítat na širokoúhlou tabuli klasickým dataprojektorem – na zbývající prostor IT, na který se nepromítá, je možné psát fixami. Projektor může být nainstalován před tabulí či za ní.

Tabule se může používat také jako klasická bílá popisovatelná tabule. Někdy mají tabule ale hrubší povrch, takže psaní na ně není tolik efektivní. Nejlépe se píše na tabule se sklokeramickým povrchem, na které mohou být použity i magnetické pomůcky.

 Každý výrobce IT má své řešení jak tabuli umístit na zeď. Někteří ji připevní napevno, zatímco jiní už umožňují IT posouvat vzhledem k výšce osoby pracující s tabulí. Tabule mohou být, jak je již zmíněno, připevněny na zdi v učebně či místnosti. Dále mohou být tzv. mobilní IT připevněny na speciální pojízdný stojan s držákem dataprojektoru. Posledním typem jsou tzv. "přenosné IT", které lze vzít kamkoli, a IT je možné vytvořit z jakékoli plochy – např. plátna, zdi atd.(např. ONfinity CM2) – viz obrázek.

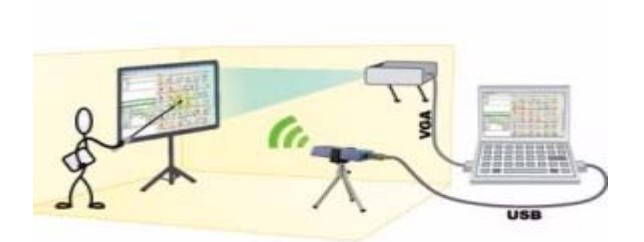

(www.edu-shop.cz)

Součástí každé IT je software, který je někdy více, někdy méně propracovaný – záleží na výrobci. Některé softwary jsou určeny pouze pro určité typy interaktivních tabulí, takže může nastat problém při přenosu výukových dat, když je výrobce softwaru a IT jiný. Tento problém je v současné době řešen uvolněním freewarových prohlížečů. Dodavatelé, kteří nemají tak kvalitně propracované softwary, nabízejí i jiné softwary, aby byla IT v hodině co nejvíce využita. Mezi kvalitní softwary se řadí: SMART Board (SMART Notebook), InterWrite (Workspace), Clasus (A-migo), ACTIVBoard (ACTIVStudio), QOMO (Flow!Works), PolyVision (distributor k tabuli přidává český software EduBase 2). K tabulím ONfinity a eBeam je možné přikoupit software EduRibbon. Na českém trhu existuje software IWETA, který je možný zdarma stáhnout na internetu a používat ho na jakékoli interaktivní tabuli, což je jeho největší výhodou. Další výhodou je, že učitel si do něj může zapisovat poznámky, které mohou být uloženy (u některých softwarů, které jsou jiné značky než IT, to totiž nelze, pokud nechce zákazník porušit autorská práva).

Dalším rozhodujícím prvkem je cena tabule a záruka, kterou výrobce na IT poskytuje. Mezi nejznámější výrobce IT patří SMART Board, ACTIVBoard, Clasus, Interwrite, Polyvision Eno, Hitachi Starboard Duo, Onfinity CM2 a ekoTab (http://web.dosli.cz), IWETA a QOMO.

 Novinkou na našem trhu je interaktivní tabule značky QOMO. Jedná se o americký výrobek. Tato tabule je ovladatelná jak prstem, tak perem – její princip je založen na infračervených paprscích. Tabule je zasazena v masivním rámu.

Patří do kategorie "odolných tabulí", neboť má velmi kvalitní a pevný povrch. QOMO se v současné době také zabývá tím, aby byla možná spolupráce dvou žáků na jedné IT. QOMO nevyrábí interaktivní učebnice, ale má svůj výukový software. Chce se tím vyvarovat dodržování školního plánu, který přesně stanovuje, co a kdy se mají žáci učit. Firma QOMO připravila tento výukový software Flow!Works, který je možno použít kdykoli a jakkoli, bez ohledu na ŠVP. K jednotlivým předmětům jsou připraveny názorné obrázky a ukázky, aby si děti téma mohly lépe představit.

#### **1.6 Interaktivní učebnice**

Běžný název pro tuto učebnici je *i-učebnice.* Jedná se o ucelený a kompletní soubor výukových dat, který se používá při výuce společně s IT.

Ne všichni výrobci IT se zabývají výrobou interaktivních učebnic. Mezi nejznámější nakladatele i-učebnic v České republice je nakladatelství Fraus, Nová Škola, Tobiáš a Alter.

Učebnice značky Fraus se skládají ze dvou částí – výkladové a dynamické. Základ výkladové části tvoří statická část, která je totožná s obsahem běžných tištěných učebnic. V této části se může pracovat s texty, obrazovým materiálem atd. Dynamickou část tvoří systém multimédií, která jsou promyšleně začleněna do probíraného učiva. Mezi tato multimédia patří například texty, které doplňují výkladovou část, odkazy na webové stránky, zvukové nahrávky, 3D animace apod. Všechny části i-učebnic mají didaktickou funkci, a to: výukovou, motivační a opakovací. I-učebnice umožňují metodicko-didaktické možnosti s textem. Učitel může například zvětšit konkrétní text na IT a např. zvýraznit určité pojmy, může doplnit text vlastním komentářem atd. a tím zefektivnit svou výuku. V České republice vyvinulo systém prvních i-učebnic nakladatelství Fraus (http://ucebnice.fraus.cz).

### **Nakladatelství Fraus si dokonce vytvořilo vlastní znaky pro orientaci v i-učebnicích. Zde jsou některé příklady :**

#### *Propojení s jinými předměty:*

- <sup>185</sup> "Odkaz do jiné učebnice či na jiný dokument.
- Odkaz na stránku v rámci dané i-učebnice. Multiodkaz je vyznačen buď touto ikonou, nebo podtržením daného slova v textu. Je propojením s dalšími materiály jak v rámci daného předmětu, tak i mezi ostatními předměty.
- Pokud je na počítači nainstalováno více i-učebnic, vede odkaz automaticky do další i-učebnice, s níž je pak možné dále pracovat. Pokud jiná i-učebnice na počítači nainstalována není, zobrazí se v pdf souboru konkrétní stránka jiné učebnice řešící shodnou problematiku."

(http://ucebnice.fraus.cz)

#### *Odkazy na webové stránky:*

"Odkaz na webovou stránku dovoluje přímo z i-učebnice® spustit prohlížeč webových stránek a dále aktivně pracovat s internetem.

Tato ikona upozorňuje na to, že počítač není připojen k internetu –

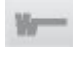

www

kliknutím na ni se zobrazí offline podoba webového odkazu, která je součástí obsahu i-učebnice®."

(http://ucebnice.fraus.cz)

#### *Propojení se slovníkem:*

"Kliknutím na ikonu a následně na slovo v textu i-učebnice se příslušné slovo vyhledá ve slovníku nainstalovaném v prohlížeči multiBANK® Explorer."

- možnost využití v bilingvní výuce
- okamžitý překlad slova do Aj nebo Nj
- přehrání výslovnosti namluvené rodilými mluvčími
- vizualizace překládaného slova
- další jazykové a encyklopedické informace

(http://ucebnice.fraus.cz)

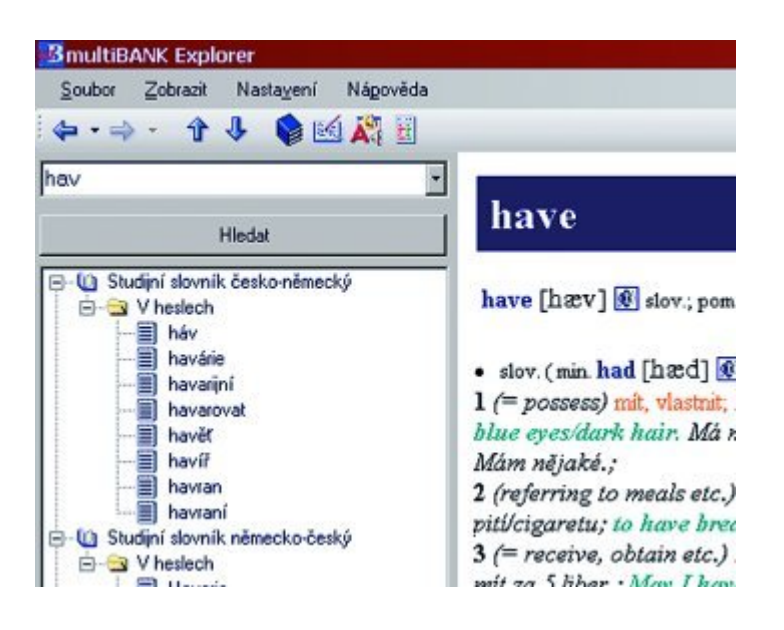

"MultiBANK® Explorer 2.0 je elektronickým prohlížečem slovníků Nakladatelství Fraus. Využívá unikátní technologie multiBANK® – Multimedia Bank of Languages. MultiBANK® Explorer svým rozložením zachovává standardní vzhled aplikací z prostředí MS Windows, což usnadňuje ovládání. Hlavní funkce jsou dostupné jak z nástrojové lišty, tak z hlavního menu. Samozřejmostí je široký výběr různých nastavení, který umožňuje každému uživateli pohodlné používání slovníku. V aplikaci multiBANK® Explorer lze najednou využívat anglické a německé studijní slovníky z produkce Nakladatelství Fraus. Nově vydané anglické a české slovníky, určené žákům na základních školách, obsahují novou verzi prohlížeče. Věku dětí byla plně přizpůsobena nejen grafika a forma ovládání, ale hlavně obsah. K multimediálním prvkům přibyly další, jako například hry a interaktivní cvičení." (http://ucebnice.fraus.cz)

Nakladatelství Nová škola vydá své interaktivní učebnice českého jazyka až v srpnu 2010, ale budou to učebnice pouze pro první stupeň ZŠ. Tyto učebnice budou univerzální, budou se hodit k jakékoli interaktivní tabuli či počítači s dataprojektorem. Tyto učebnice budou připraveny v takzvané multilicenční verzi, každá bude mít sériové číslo a bude moct být instalována na libovolný počet počítačů ve škole a učitel si ji bude moci instalovat na jeden soukromý počítač.

Zde je příklad:

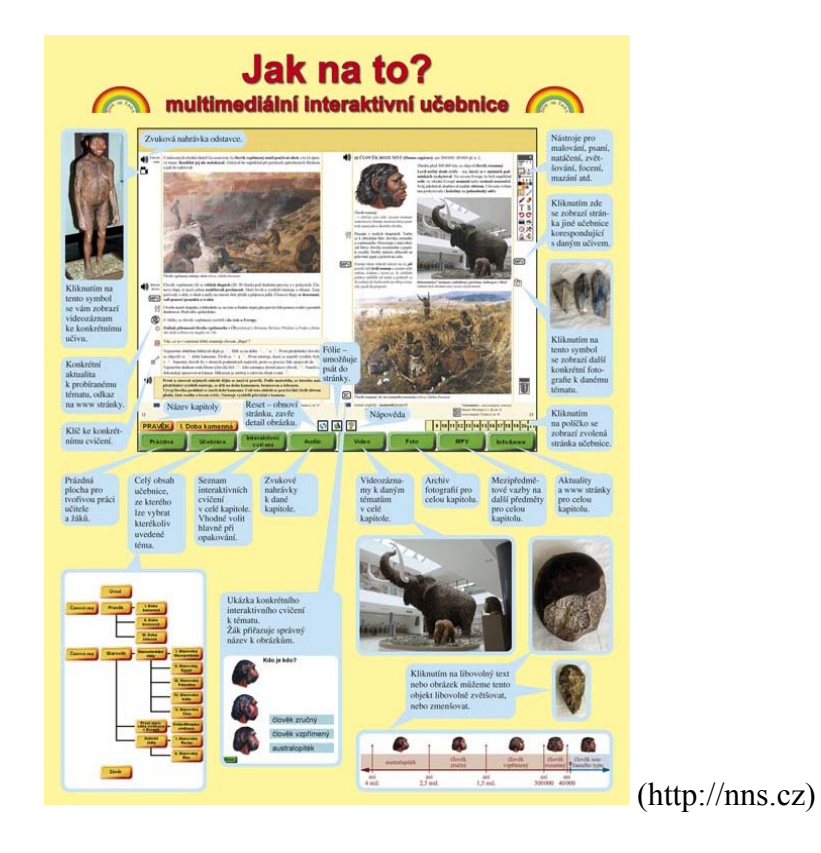

Další, kdo se zabývá interaktivními učebnicemi pro český jazyk je nakladatelství Tobiáš. Jsou určeny pouze pro 6. a 7. ročník a jsou vytvořeny ve formátu PDF. Obsahují 52 předpřipravených cvičení pro práci s IT. (www.tobiasucebnice.cz)

Nakladatelství Alter vydalo 4 CD pro výuku českého jazyka, a to pro 2.,3.,6. a 7. ročník základní školy. Pro výuku ve škole je třeba zakoupit tzv. multilicenci, která opravňuje k instalaci na interaktivní tabuli, síti, k promítání pomocí datových projektorů, k instalaci na jednom či více počítačích, které jsou v majetku užívání školy. Nejedná se tedy o klasické i-učebnice, respektive tato CD nenesou název interaktivní, jako má např. Fraus (www.alter.cz).

#### **1.7 Interaktivní cvičení**

neboli *i-cvičení.* V i-učebnici od vydavatelství Fraus se nacházejí 3 typy cvičení. První typ cvičení, označené červeným otazníkem, jsou cvičení vztahující

se k textu v učebnici. Druhý typ cvičení, označené modrým otazníkem, jsou cvičení z pracovního sešitu. Třetí typ cvičení, označené šedým otazníkem, jsou cvičení vytvořená navíc. I-cvičení lze spustit na všech i-tabulích. Tato cvičení jsou označená specifickými značkami:

- vztahující se k textu v učebnici označená červeným otazníkem,
- cvičení z pracovního sešitu označená modrým otazníkem,
- - cvičení vytvořená navíc označená šedým otazníkem.

 Existuje velké množství druhů cvičení; např. vpisování či vkreslování, řešení otázek a úkolů, přiřazování objektů, postupné odkrývání objektů atd. Interaktivní cvičení mají různé didaktické funkce. Mezi základní patří výuková, motivační a opakovací. Výuková didaktická funkce rozvíjí počítačovou gramotnost, studenti se hravou formou učí nové dovednosti. Motivační funkce aktivizuje činnost žáků, neboť přináší nové typy práce a úkolů. Funkce opakovací slouží k upevnění učiva. Jedno určité cvičení může být použito jako společná práce pro všechny. Interaktivní cvičení aktivizují žáky také tím, že je žáci vypracovávají přímo u tabule. Z obyčejných a klasických cvičení se stávají cvičení zábavnější pro žáka i učitele. Ten podle barvy otazníku ví, jaký typ cvičení vyplňuje a z jakého zdroje žák čerpá. Umožňuje to učiteli také rychlou zpětnou vazbu a odhalí, co žákovi dělá problémy či naopak. (www.interaktivnivyuka.cz).

#### **1.8 Interaktivní testování**

 Díky těmto cvičením a testům získává učitel přehled o znalostech, vědomostech a dovednostech žáka takzvanou zpětnou vazbu. Jsou to cvičení, která přivedou žáka k dané interaktivní tabuli. Cvičení jsou převáděna do atraktivní podoby. Vyučující podle barvy ikon ví, na základě jakého zdroje jsou cvičení tvořena, např.zda jsou z pracovních sešitů, z učebnice atd. Řešením získávají žáci poznatky a dovednosti. Existuje mnoho typů cvičení, např.

přiřazování či překrývání objektů, vpisování, kreslení atd. (www.digitalnitrida.cz) Při i-testování je využíváno hlasovacího zařízení.

#### **1.9 Interaktivní učebny**

 neboli *i-učebny* jsou učebny (místnosti), ve kterých se nachází IT. Interaktivní učebny vytvářejí ideální prostředí pro interaktivní výuku. Následující obrázek může nastínit, jak by mohla vypadat ideální interaktivní třída.

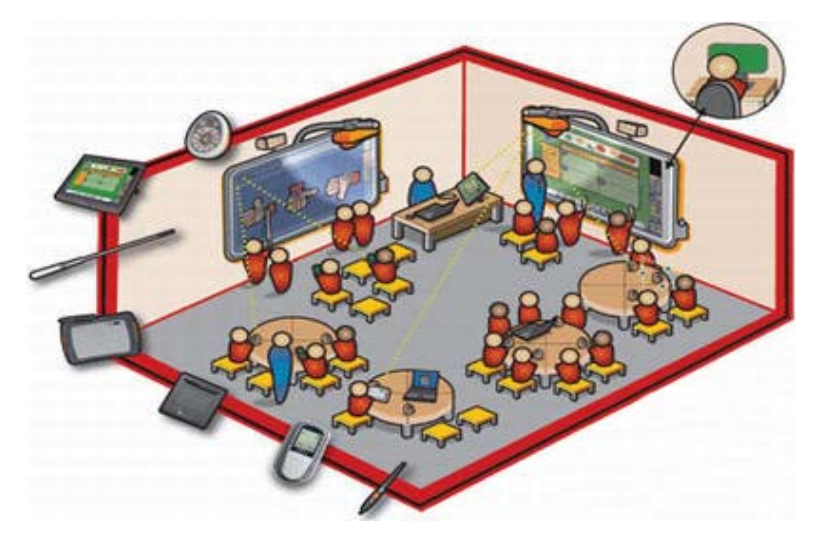

(www.interaktivniucebny.cz)

Existují také tzv.mobilní interaktivní učebny, které jsou tvořeny mobilní sestavou skládající se z elegantního projekčního vozíku Multistage, dataprojektoru, interaktivní tabule ONfinity CM2 MAX vč. software, projekčního plátna a dotekového E-pera. Tato mobilní i-učebna má označení EDU M 60. Sestava této interaktivní mobilní učebny může být uzpůsobena podle požadavků zákazníka (tyto učebny mají své označení, zaleží na tom, jaké komponenty obsahují, nejlevnější mobilní interaktivní učebna má označení EDU M 20, další typ má název EDU M 40). Díky vozíku lze tuto učebnu převážet z jedné třídy do druhé. (www.edu-shop.cz)

 Dalším používaným termínem jsou tzv.vestavné interaktivní učebny. Jsou označeny podobně jako mobilní i-učebny a to: EDU S 20, EDU S 40 a EDU S 60. Čím vyšší číslo je v označení, tím lépe je učebna vybavena. "Základem učebny EDU S 60 je výkonný dataprojektor Hitachi ED-A101 s ultrakrátkou projekční vzdáleností (od 40 cm), umožňující promítat obraz dostatečně jasně i v nezatemněné místnosti, a kvalitní magneto-keramická interaktivní tabule PolyVision ENO umístěná na skrytém pojezdu (výškově nastavitelná). Reprosoustava Genius s dálkovým ovládáním, bezdrátový tablet InterWrite Pad a vizualizér AVerVision zkvalitní práci v nové učebně. Díky odolnému keramickému povrchu tabule ENO (výrobce garantuje doživotní záruku na jeho poškození) je tato sestava vhodná i do běžných (kmenových) tříd" (www.edushop.cz).

#### **1.10 Interaktivní revoluce**

souvisí s prosazením interaktivních tabulí a metod do vyučování. Učitel díky technologii i-tabule vnáší do hodiny nové a atraktivní prvky výuky. Žák vidí obraz přímo na tabuli, může ho přemístit, či dokonce slyšet jeho zvukovou podobu. Z pasivního žáka se stává žák aktivní, neboť sám aktivně tvoří a řeší. Je prokázáno, že žák přijímá informace somatickým subsystémem:

**vidím → slyším →umím**

(www.nadanedite.cz)

#### **1.11 E-sada učitele**

Jedná se o elektronickou podobu učebnice, pracovního sešitu a příručky učitele. Tyto elektronické knihy jsou mezi sebou propojeny. Učitel může vkládat do e-sady své vlastní výukové materiály a může je importovat do i-učebnice. Učitel sem také může vkládat videa z portálu YouTube. Další možností je propojování jednotlivých ročníků a předmětů (tím se přizpůsobuje i-učebnice Školnímu vzdělávacímu programu) a vkládání vlastních komentářů. E-sada existuje pro 6.ročník (www.interaktivní-vyuka.cz).

## **2. ROLE MODERNÍCH TECHNOLOGIÍ VE VZDĚLÁVÁNÍ**

V této kapitole se budu věnovat novinkou ve vzdělávacím systému v České republice, a to novým Projektem VZDĚLÁNÍ21. Výsledkem tohoto projektu bude srovnání klasického vyučování s vyučováním pomocí moderních technologií. V kapitole druhé se zmíním o tom, jak někteří autoři pohlíží na vývoj a podstatu médií a roli moderních technologií ve vyučování.

#### **2.1 Novinky ve vzdělávání s moderními technologiemi**

Multimediální a audio-vizuální pomůcky mají v této době nezastupitelnou roli ve vyučovacím procesu. Technologie jsou v neustálém vývoji a učitelé se jim musí stále přizpůsobovat, pokud chtějí, aby byla jejich výuka pro žáky zajímavá a přínosná. Důkazem tohoto vývoje je také nový Projekt VZDĚLÁNÍ21, který byl zahájen v září roku 2OO9. Tento projekt je realizován na třech pilotních školách v České republice a bude po dobu čtyř let sledovat a ověřovat možnosti propojení nových technologií s klasickými metodami výuky ve snaze co nejvíce zefektivnit výuku na základních a středních školách. Tento projekt je podpořen partnerskými firmami a rodiči žáků. Podstatou tohoto projektu je zjištění, zda je efektivnější klasické vzdělávání či vzdělávání s pomocí moderních technologií. Každá z těchto pilotních škol rozdělila své 6. ročníky na třídy "A" a "B". Třída "A" reprezentuje klasickou výuku s běžnými učebnicemi a učebními materiály. Třída "B"používá identické výukové materiály, ale kombinuje je s pomocí digitálních technologií – interaktivních učebnic, interaktivních tabulí a notebooky. Tento projekt bude po dobu čtyř let sledován odborným garantem – Pedagogickou fakultou Univerzity Karlovy. Mezi tři pilotní školy patří: ZŠ L. Kuby 48, České Budějovice, ZŠ T.G.Masaryka, Česká Kamenice a ZŠ Kunratice, Praha 4.

Úplnou novinkou Projektu VZDĚLÁNÍ21 jsou konference v rámci tohoto projektu. Budou zde ukázány možnosti ICT technologií pro zapojení žáků do vzdělávacího procesu. Dále zde budou představeny možnosti zapojení digitálních zdrojů do výuky a jejich propojení s tradičními učebnicemi a pracovními sešity. Učitelé se tu setkají s novými náměty pro inspiraci ve svých hodinách a dále s příklady z praxe. (www.vzdelani21.cz, školení SMART Board)

#### **2.2 Technologie ve vzdělávání**

 Pojem média není žádnou novinkou. Jeho původ, jak tvrdí Maňák, sahá až do antiky, kdy lidé také pracovali s obrazem. Komenský se tím inspiroval v díle Svět v obrazech. (Maňák, Švec, 2003) Z toho je patrné, jak je důležité zapojit obrazy do lidské činnosti, tedy i do výuky. Podle Maňáka: "Obraz v obecném smyslu je znázornění reality různými prostředky za účelem zachování vjemu nebo představy." Maňák také mluví o tzv.didaktickém obrazu, což je podle něj zobrazení nějakého jevu pro využití v edukačním procesu. "Je to specificky organizovaný, informační systém sloužící jako pramen poznání, zprostředkující vizuální sdělení. V širokém pojetí didaktický obraz zahrnuje názorné spodobnění učiva od kresby na tabuli, tradičních nástěnných obrazů, učebnicových ilustrací až po obraz vytvářený prostřednictvím statické a dynamické projekce a počítačovou grafiku pro optimální zapojení didaktického obrazu do výchovně-vzdělávacího procesu." (Maňák, Švec, 2003). Aby tyto obrazy správně a efektivně působily na žáky, musí splňovat tyto parametry:

- a) míra semantizace obrazu
- b) stimulační síla obrazu
- c) míra reliability obrazu
- d) míra komprimovanosti obrazu

Vývojem médií se také zabývá Sak. Hovoří o vývoji o médií již před existencí civilizace. Pro něj je svým způsobem základním médiem řeč, protože umožňuje lidem předávat obsahy své mysli, city, prožitky a výsledky svého myšlení. " Komunikace existovala a rozvíjela se v přírodě ještě před vznikem

člověka a z daného stavu se vyvíjela i komunikace člověka. Nástroji komunikace v přírodě jsou neartikulované zvuky, pachy, mimika, postoje těla. I když většinu těchto komunikačních nástrojů využívá člověk i dnes, komunikace člověka se vyvíjela od neartikulovaných zvuků k sofistikované komunikaci prostřednictvím jazyka a rozvojem řeči." Sak dále píše o tom, že vývoj komunikace člověka probíhal ve směru od kreseb a ikon ke komunikaci řečové. Za další médium považuje Sak kresby. "Již v počátcích lidské historie, v paleolitu, nalézáme první médium zprostředkující informace a významy – jeskynní kresby. Od té doby se v lidské civilizaci postupně objevují další a další média. Historii člověka a společnosti můžeme rovněž vnímat jako postupné nahrazování přímého spontánního sociálního kontaktu a reflexe reality působením médií." (Sak, 2007)

Jedním z mnoha, kdo se věnuje pojmu médium a multimédium, je Gabriel Švejda. Podle něj jsou multimédia kombinací zvuku, grafiky obrazu a jejich zobrazení. Podle Švejdy: "Ve světě licitací jsou multimédia chápana jako podmnožina hypermédií, která kombinují multimédiální prvky s hypertextem, ke kterému je připojována informace. Tedy, multimediální systémy spojují donedávna rozdílné světy videa a počítačů. Toto přináší významné zdokonalení a zkvalitnění málo záživné, počítačem podporované výuky ve stylu programového učeni a slibují téměř revoluční změnu v trendu technických výukových soustav" (Švejda G., 1999). Toto je v podstatě "Komenského ideální škola hrou".

Komunikačními a informačními technologiemi v procesu vzdělávání se také zabývá Semrádová. Zmiňuje se o "Memorandu o celoživotním učení". Tento pracovní materiál, který předkládá věcně pojatou vizi s cílem uskutečnit ji během prvního desetiletí třetího tisíciletí, vydala koncem roku 2000 Evropská komise. Semrádová hovoří o zvyšování nároků na člověka v učící se společnosti. S tím souvisí i zvyšující se nároky na učitele a požadavek práce s moderními technologiemi ve vyučování. (Semrádová, I. 2003)

Aby byla výuka s moderními technologiemi a pomůckami co nejefektivnější, musí učitel dodržovat určité zásady při zacházení s nimi. Učitel se musí stále zdokonalovat, ale na druhou stranu nesmí tyto pomůcky nadužívat.

Maňák a Švec hovoří o tom, že je třeba respektovat podmínky pro užívání těchto pomůcek. "Při volbě adekvátních pomůcek je nutno respektovat podmínky pro jejich efektivní využití a vycházet při jejich výběru z jasných kritérií (sledovaný cíl, úroveň žáků, ovládání pomůcky, podmínky realizace atd.)." (Maňák, Švec, 2003). Maňák zároveň dělí tyto pomůcky do čtyř kategorií podle vývojového stupně, a to: předstrojové pomůcky, pomůcky spojené s vynálezem knihtisku, pomůcky zefektivňující lidské smysly a pomůcky umožňující komunikaci člověka se strojem. (Maňák, Švec, 2003).

O využívání audio-vizuálních pomůcek se také zmiňuje Špačková a cituje Komenského myšlenku "vysvětli, ukaž, nech vyzkoušet". Tato fráze se perfektně hodí k používání IT v hodinách. Špačková ale varuje před zneužíváním těchto pomůcek. "Jistě, pro úspěch vašeho vystoupení jsou vizuální pomůcky důležité. Ovšem pokud to nepřeženete, pokud jich nezneužijete, pokud se za nimi neztratí vaše osobnost!" (Špačková, A., 2006). V tomto bodě s ní souhlasí i Petty: "Samozřejmě také vždy záleží na tom, jak dobře se určitý prostředek použije, tzn. Použitelnost vždy záleží na lektorovi." (Petty, G., 2006)

# **PRAKTICKÁ ČÁST**

# **3. ANKETA S UČITELI UČÍCÍMI ČJ NA INTERAKTIVNÍ TABULI**

První součástí praktické části je anketa, která proběhla mezi učiteli vyučujícími český jazyk s pomocí interaktivní tabule. Anketa proběhla anonymě. Všichni respondenti byli ženského pohlaví. Některé ankety jsem získala přes email, jiné mi učitelky vyplnily osobně. Musím říct, že nebylo vůbec lehké učitele českého jazyka, kteří učí s pomocí interaktivní tabule, najít. Učitelky pochází ze všech koutů Čech, např. z Prachatic, Českých Budějovic, Trhových Svinů, České Lípy atd. Některé učí s IT delší dobu, jiné velmi krátkou dobu.

 Celkem se mi podařilo vyhledat sedm učitelek, které mi anketu vyplnily Některé emaily se mi vůbec nevrátily. Následně jsem vybrala tři nejzajímavější a nejnázornější ankety. Některé z učitelek totiž učily s interaktivní tabulí například jeden měsíc, a to by nesplňovalo objektivní hodnocení této ankety.

Zjistila jsem, že nejvíce se v Čechách používá tabule SMART Board (cca 70% českých škol. Tuto informaci jsem získala na školení tabule SMART Board). Každá z učitelek dostala 10 otázek, na které poté odpověděla. Některé odpovědi byly stručné, jiné obsáhlejší.

#### **Anketa číslo 1**

1. S jakým typem IT pracujete? (značka IT) Dotyková? Použití pera?.... *Interwrite - aktivní (nabíjecí) pero* 

2. Jak dlouho pracujete s IT? *1,5 roku* 

3. Jaké ročníky/ročník vyučujete? *1. a 2. třídu ZŠ* 

4. Proč jste se rozhodl(a) pro výuku ČJ s interaktivní tabulí? *Neměla jsem jinou volbu.* 

5. Jaké výhody má práce s IT? *Možnost využití obrázků, zvukových záznamů, vyhledávání na internetu, výukové programy… Dále možnost ukládání práce žáků, kterým se můžeme později vracet.* 

6. Jaké nevýhody má práce s IT? (proč) *Z počátku větší časové nároky na přípravu učitele.* 

7. Jaká látka (v ČJ) se dobře učí na IT a proč? (sloh, gramatika, literatura atd.) *velmi dobře jsem vyžila IA tabuli při prvopočátečním psaní. Na velké ploše se žákům dobře dařili grafomotorické a uvolňovací cviky.* 

8. Jaká látka (v ČJ) naopak se učí špatně na IT a proč? *Při výuce prvopočátečního čtení jsme IA tabuli využívali spíše k doplnění a motivaci žáků pomocí obrázků apod. V tomto případě bylo vhodnější, aby měl každý žák svůj text na čtení přímo před sebou.* 

9. Jak často využíváte IT v hodinách? *V každé hodině.* 

10. Jaké jsou ohlasy žáků na používání IT v hodinách? *Žáky práce velmi baví, vyloženě vyžadují neustále s tabulí pracovat, je to pro ně velká motivace.* 

#### **Anketa číslo 2**

1. S jakým typem IT pracujete? (značka IT) Dotyková? Použití pera?.... *SmartBoard , dotyková* 

2. Jak dlouho pracujete s IT? *Dva roky* 

3. Jaké ročníky/ročník vyučujete? *6. – 9. ročník* 

4. Proč jste se rozhodl(a) pro výuku ČJ s interaktivní tabulí? *Ve svých hodinách se snažím, aby vyučovací proces byl zajímavý nejen pro žáky, ale také pro mě.* 

5. Jaké výhody má práce s IT? *Díky IT je možné zaujmout žáky, obohatit výuku o nové věci, zvýšit motivaci a zapojení žáků.* 

6. Jaké nevýhody má práce s IT? (proč)

*Jediná nevýhoda, o které zatím vím, je náročná příprava na vyučování. Výhodné jsou interaktivní knížky od nakladatelství Fraus. Dobře se mi s nimi pracuje. Objevila jsem i další interakt. knížky. Vydává je nakladatelství Nová škola.* 

7. Jaká látka (v ČJ) se dobře učí na IT a proč? (sloh, gramatika, literatura atd.) *Na IT učím vše. Vždy záleží na přípravě. Nejvíce se dá použít IT v gramatice, o něco méně ve slohu, v literatuře využívám IT nejméně.* 

#### 8. Jaká látka (v ČJ) naopak se učí špatně na IT a proč?

*Tato otázka se nedá jednoznačně odpovědět. Někdy využívám IT k výkladu, jindy pomocí IT danou látku procvičuji. Nejméně pracuji s IT v literatuře. Při práci s textem vyžaduji na žácích, aby především mluvili a komentovali. A k tomu se IT moc nehodí.*

9. Jak často využíváte IT v hodinách?

*To je různé. Záleží na probírané látce. Také záleží na tom, jestli mám nějaký materiál k výuce již připravený (např. interakt. učebnice). Někdy mi slouží IT jako* 

*lákadlo – pokud žáci ruší, nezapnu IT. Jestliže v ročníku je pět hodin Čj týdně, zapnu IT asi tak ve 3 hodinách týdně. Někdy třeba jen na 5 minut, jindy téměř na celou hodinu.Stane se i to, že IT někdy celý týden v dané třídě nezapnu. Chtěla bych také připomenou, že při vyučování nelze spoléhat jen na moderní technologie. Docela určitě bude vždy záležet na přístupu a schopnostech učitele, který vyučovací proces vede. A snad ještě jedna připomínka. Nuda se ve vyučovacích hodinách nesmí nikdy zabydlet. A v tom nám velmi IT pomáhá.* 

10. Jaké jsou ohlasy žáků na používání IT v hodinách?

*Žáky práce s IT velmi baví. Často se zapojí do práce s IT i žák, který by jinak vyučovací hodinu jen "prospal".* 

#### **Anketa číslo 3**

1. S jakým typem IT pracujete? (značka IT) Dotyková? Použití pera?.... *SMART Board, dotyková i použití pera.* 

2. Jak dlouho pracujete s IT? *1 rok* 

3. Jaké ročníky/ročník vyučujete? *VII. VIII.* 

4. Proč jste se rozhodl(a) pro výuku ČJ s interaktivní tabulí? *Poskytuje mnoho možností pro výuku.* 

5. Jaké výhody má práce s IT? *Je motivační, zajímavá, kreativní, rychlý přístup k informacím* 

6. Jaké nevýhody má práce s IT? (proč) *U nás – tabule je umístěna ve třídě – problém činí přesuny žáků.* 

7. Jaká látka (v ČJ) se dobře učí na IT a proč? (sloh, gramatika, literatura atd.) *Gramatika – procvičování, literatura – práce s texty.* 

8. Jaká látka (v ČJ) naopak se učí špatně na IT a proč?

-----------------------------------------

9. Jak často využíváte IT v hodinách? *Občas.* 

10. Jaké jsou ohlasy žáků na používání IT v hodinách? *Kladné.* 

### **4. POUŽITÍ INTERAKTIVNÍ TABULE V PRAXI**

V této části své diplomové práce se budu věnovat použití IT v hodinách českého jazyka prakticky. Po konzultaci s učiteli českého jazyka jsme vybrali tři témata, a to Přídavná jména, Osvobozené divadlo a Přísudek. Výběr těchto témat záležel na učitelích. Jejich přístup ke mně byl velmi kladný, neboť práci s IT vůbec neznali a díky mě se mohli podívat, jak taková výuka vypadá. Myslím si, že pro některé to byl i impuls začít s IT pracovat.

Všechny hodiny jsem odučila na Základní škole v Netolicích, kde sama na prvním stupni učím anglický jazyk. Tato škola teprve zavádí výuku na IT, neboť vlastní tyto tabule krátkou dobu, cca 1 měsíc. Jsem jeden z prvních učitelů, kteří ji používají ve svých hodinách, a chci v tom pokračovat. Naše škola vlastní dvě IT tabule. Jedna z nich je novinkou na českém trhu, a to americká tabule značky QOMO, která používá software Flow!Works. Druhá IT je tabule značky SMART Board, což je jedna z nejvíce rozšířených tabulí v České republice. Údajně ji používá 70% českých škol. SMART Board pracuje se softwarem SMART Notebook. Prošla jsem dvěma školeními týkající se těchto dvou IT.

První hodinu, Přídavná jména, jsem odučila v 5.A na IT QOMO se softwarem FLOW!Works. Druhou hodinu, Osvobozené divadlo, jsem učila v 8.A na IT SMART Board se softwarem SMART Notebook a třetí hodinu, Přísudek, jsem učila v 6.B na tabuli QOMO se softwarem SMART Notebook.

Přípravy na tyto hodiny byly časově náročné, neboť jsem se musela učit pracovat se dvěma různými softwary a byla jsem částečně samouk. Zároveň jsem chtěla, aby byly tyto hodiny co nejefektivnější a bylo použito co nejvíce didaktických zásad při používání moderních technologií a didaktických pomůcek v hodinách.

Výstupem praktické části budou přesně popsané aktivity v hodinách s názornými příklady. Dále zde budou informace o tom, jak hodiny probíhaly, jak žáci reagovali na IT, jak se realizovala jednotlivá cvičení a co si žáci z hodin odnesli. Za každou hodinu umístím evaluaci této hodiny, z důvodu zpětné vazby.

33

## **4.1 První hodina "PŘÍDAVNÁ JMÉNA"**

#### **Aktivita číslo 1**

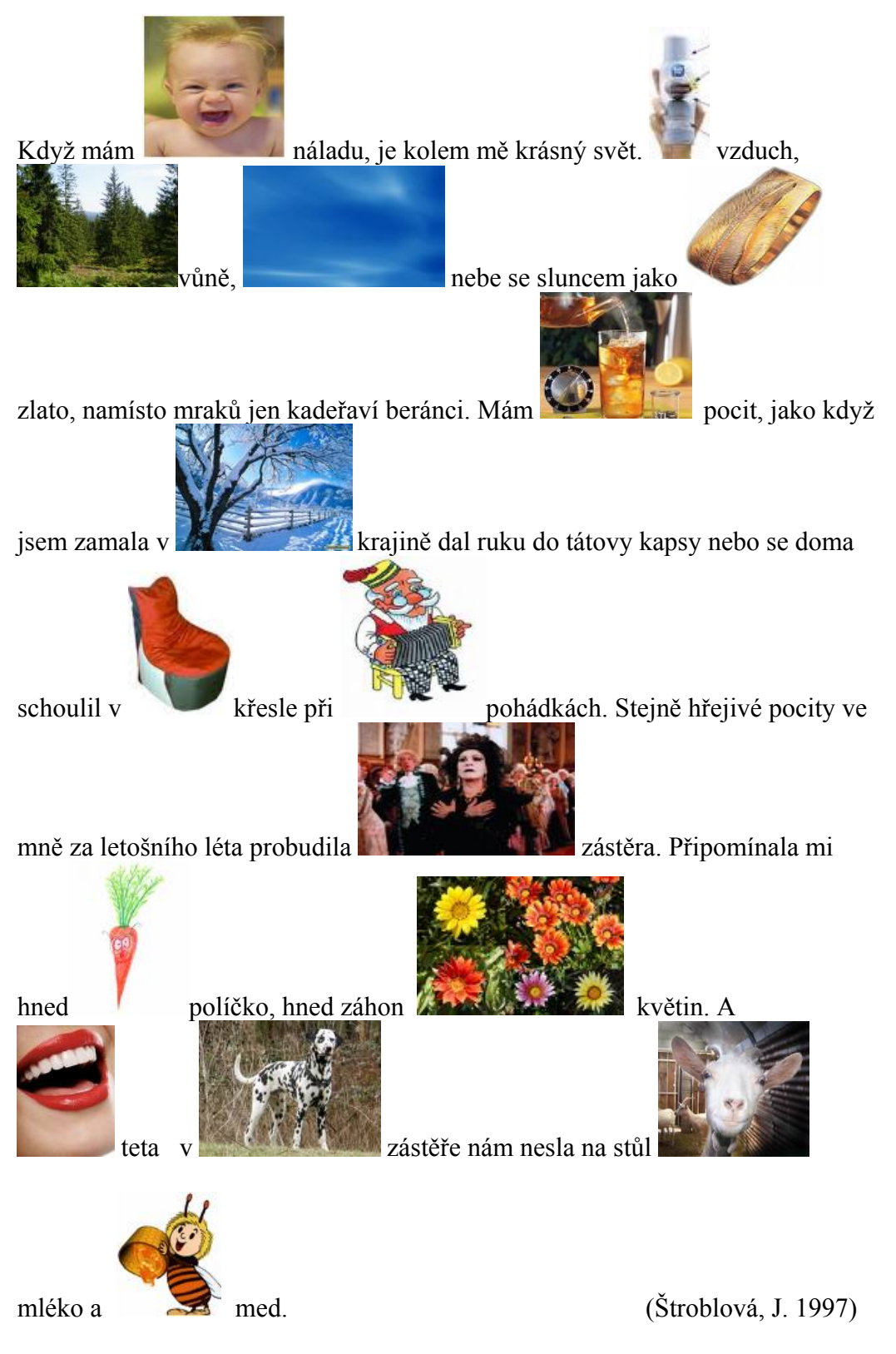

Když mám dobrou náladu, je kolem mě krásný svět. Svěží vzduch, samá lesní vůně, modré nebe se sluncem jako ryzí zlato, namísto mraků jen kadeřaví beránci. Mám teplý pocit, jako když jsem zamala v zimní krajině dal ruku do tátovy kapsy nebo se doma schoulil v měkkém křesle při dědových pohádkách. Stejně hřejivé pocity ve mně za letošního léta probudila tetina zástěra. Připomínala mi hned mrkvové políčko, hned záhon pestrých květin. A usměvavá teta v strakaté zástěře nám nesla na stůl kozí mléko a včelí med.

### **Aktivita číslo 2**

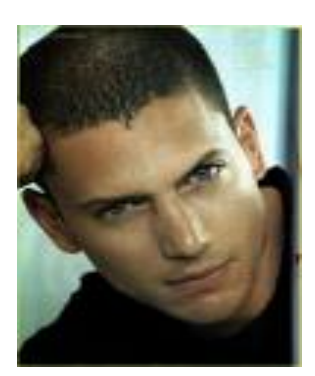

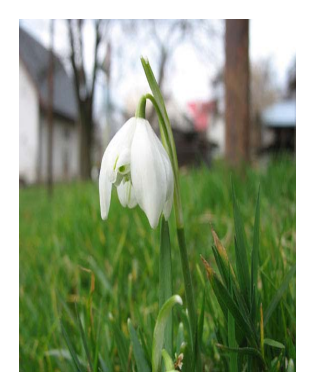

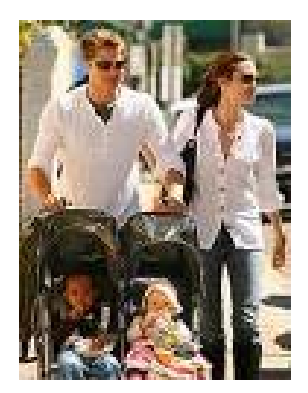

dobrou, krásný, svěží, lesní, modré, ryzí, kadeřaví, teplý, zimní, tátovy, měkkém, dědových, hřejivé, letošního, tetina, mrkvové, pestrých, usměvavá, strakaté, kozí, včelí
Jak se dá poznat, co přelétav..**í**.. dravci jedí? Viděl..**i**.. jsme přece, kdo všechno se zachraňoval pohotov..**ý**..m utěkem dřív, než se drav..**ý**.. pták snesl střemhlav..**ý**..m letem! Zpěvav..**í**.. ptáci mizel..**i**.. v zelenav..**ý**..ch větv..**í**..ch, bázliv..**í**.. zajíci se krčil..**i**.. v hol..**ý**..ch brázdách. Divoc..**í**.. králíci hledal..**i**.. záchranu v tmav..**ý**..ch norách. Taky po mil..**ý**..ch koroptvích se zaprášilo. Veselé průvody rejsků přidal..**y**.. na rychlosti. A ovšem i za všemi slab..**ý**..mi myšicemi a hrabav..**ý**..mi hraboši se jakoby zavřela zem. Spaste duši, znám..**í**.. i neznám..**í**.. pozemn..**í**.. tvorové, je nálet!

(Bohmová, N. 2002)

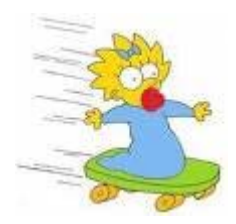

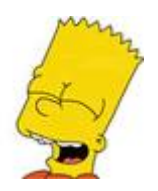

. . . . . . . .

 $\begin{array}{cccccccccccccc} \bullet & \bullet & \bullet & \bullet & \bullet & \bullet & \bullet & \bullet \end{array}$ 

 $\bullet$ 

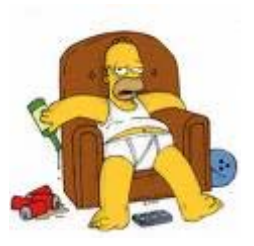

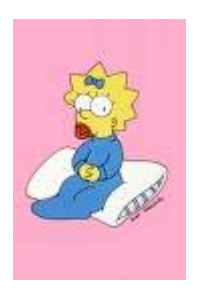

38

 $\begin{array}{cccccccccccccc} \bullet & \bullet & \bullet & \bullet & \bullet & \bullet \end{array}$ 

 $\ddot{\phantom{a}}$ 

#### **4.1.1 Obsah vyučovací hodiny "PŘÍDAVNÁ JMÉNA"**

#### 1) Úvod (cca 5 min)

Učitel seznámí žáky s tématem a průběhem hodiny. Dále vyzve žáky, aby mu shrnuli, co jsou přídavná jména, jaké druhy a vzory znají a ať vymyslí nějaké příklady.

#### 2) Aktivita číslo 1 (cca 25 min)

Na tabuli se na zeleném pozadí objeví text, kde jsou některá místa zakryta obrázky. Vyučující vysvětlí žákům princip tohoto cvičení. Pod obrázky jsou ukryta přídavná jména, která jsou specifikována těmito obrázky. Žáci mají cca deset minut na promyšlení. Svá řešení si píší do sešitu. Vyučující jim sdělí, že ne pouze jedno řešení je správné. Tím chce u žáků podnítit fantazii a donutit je přemýšlet nad různými variantami. Po uplynutí doby na přemýšlení vyzývá učitel žáky, aby sdělovali svá řešení, a společně je hodnotí. Poté vyvolává žáky k interaktivní tabuli a žáci posunem obrázku zjišťují, co se pod ním skrývá. Obrázky se posunují dotykem prstu.

#### 3) Aktivita číslo 2 (cca 10 min)

Druhá aktivita navazuje na první cvičení. Na oranžovém pozadí jsou umístěny tři obrázky reprezentující vzory přídavných jmen – mladý muž na fotografii reprezentuje vzor mladý, květina vzor jarní a pár Brad Pitt s Angelinou Jolie s dětmi na káře vzor otcův, matčin. V pravé dolní části jsou na sebe navrstvena přídavná jména z prvního cvičení. Žáci musí chodit k tabuli a opět dotykem přiřazovat přídavná jména k jejich vzorům a vše odůvodňovat.

#### 4) Aktivita číslo 3 (cca 10 min)

V tomto cvičení mají žáci za úkol doplňovat i,í,y,ý u přídavných jmen a přísudků. Pozadí na této straně je oranžové. Jednotliví žáci chodí k interaktivní tabuli a doplňují toto cvičení a opět zdůvodňují svou odpověď. V tomto cvičení se využívá interaktivního pera. Po doplnění cvičení vyučující změní pozadí obrazovky z oranžové na tmavě růžovou a tím se odkryjí správné odpovědi, které byly napsány také oranžovou barvou, tím pádem skryty pod oranžovým pozadím.

#### 5) Aktivita číslo 4 (cca 8 min)

Na růžovém pozadí jsou vloženy obrázky zobrazující některé členy rodiny Simpsonových a jsou umístěny vždy na jiném pořadovém místě. Toto cvičení se týká stupňování přídavných jmen. Pokud je obrázek na prvním místě, vyjadřuje první stupeň a žáci musí doplnit druhý a třetí stupeň. Pokud je obrázek na druhém místě, vyjadřuje druhý stupeň a žáci musí vyplnit první a třetí stupeň. Pokud je obrázek na třetím místě, musí žáci doplnit první a druhý stupeň. Tato aktivita nemá také pouze jedno správné řešení, neboť každý má jinou představivost a pod obrázkem si představí jiné přídavné jméno. V tomto cvičení používají žáci také pero a dopisují celá slova.

6) Závěr (cca 2 min) Učitel krátce shrne celou hodinu.

#### **4.1.2 Evaluace hodiny "PŘÍDAVNÁ JMÉNA"**

Metodické přípravy na téma Přídavná jména byly realizovány v třídě 5.A Základní školy v Netolicích. Nachází se zde 32 žáků. Tuto třídu znám ze své praxe, neboť je vyučuji anglickému jazyku. Jedná se o třídu, která byla v pololetí třetí třídy spojena ze dvou do jedné. Tento krok třídu velmi ovlivnil v negativním smyslu. Žáci si na sebe dlouho zvykali. Jedna polovina si musela zvyknout také na novou učitelku. Je zde daleko více chlapců než dívek a také se zde vyskytuje spousta kázeňských přestupků. Snažila jsem se vybrat co nejzajímavější a nejvýstižnější obrázky, aby se téměř všichni žáci mohli do výuky zapojit. Samozřejmě ne vždy se to povedlo. Hodina se mi ale líbila a i u většiny žáků měla kladný ohlas. Tato hodina byla odučena blokově, byly spojené dvě vyučovací hodiny, byla tedy delší než klasická hodina, trvala 60 minut, a protože jsme přecházeli z jedné budovy do druhé, kde se tabule nachází.

Pokusím se v této části postřehnout své dojmy z této hodiny.

 V úvodní části hodiny jsem musela žáky seznámit s interaktivní tabulí. Na této škole je IT novinkou a většina žáků ji vůbec neznala. V motivačním úvodu jsme si zopakovali, co jsou přídavná jména. V této hodině byla přítomna i jejich učitelka a byla nemile překvapena, že někteří žáci nebyli schopni stručně říci, co přídavná jména jsou.

 Další aktivita, tedy hádání přídavných jmen pod obrázky, sklidila úspěch proto, že žáci chodili k tabuli a obrázky posunovali a zjišťovali, co se pod nimi skrývalo. Většinou měli výstižné nápady, ale našly se samozřejmě výjimky, které na sebe chtěly upoutat pozornost a vykřikovaly nesmysly. Některé obrázky byly k uhodnutí jednodušší, některé naopak náročnější. Např. obrázek s postavou nesmrtelné tety ze stejnojmenné pohádky pařil k obtížnějším – vytvořit přídavné přivlastňovací jméno "tetina" pro ně nebylo jednoduché. Obrázky umístěné v horní části byly pro některé žáky moc vysoko, proto jsem zpočátku musela vyvolávat vyšší žáky.

 Na začátku druhého cvičení jsme rychle zopakovali vzory přídavných jmen. Díky tomu bylo žákům jasné, proč jsem vybrala právě tyto obrázky. Toto

cvičení se jim také líbilo, neboť mohli opět prstem slovy posunovat. Při tom jsme si zdůvodňovali, proč řadili jednotlivá přídavná jména právě k určitým vzorům. Jejich učitelka po nich opět chtěla, aby i při zařazování ke vzorům zapojili fantazii a neříkali pouze např. usměvavá žena, usměvavý muž a usměvavé dítě. Chtěla, aby vymýšleli i jiná podstatná jména příslušného rodu, např. usměvavá dívka, usměvavý chlapec a usměvavé děvče, což pro ně byl problém.

 Třetí cvičení, kde se doplňovalo y,i, bylo spíše mechanické. Opět jsem vyvolávala jednotlivé žáky a ti doplňovali a zdůvodňovali svá rozhodnutí. Největší překvapení u tohoto cvičení pro ně byla změna barvy pozadí a tím odkrytí správných odpovědí. Na zmíněném cvičení si žáci znovu mohli natrénovat použití interaktivního pera.

Poslední cvičení mělo úspěch díky postavičkám ze seriálu Simpsonovi. Když jsem jim tuto stranu ukázala, propukli v radostný smích, protože je jim toto téma blízké. Zde měli doplňovat stupňování přídavných jmen. Přídavná jména si vymýšleli podle obrázků, takže mohlo být opět více variant. Problémem u tohoto cvičení bylo psaní perem, protože na to nejsou zvyklí. Některá slova jimi napsaná byla hůře čitelná.

Po výuce jsem se žáků ptala, jak se jim hodina líbila. Většinou byly odpovědi kladné, dokonce i od učitelky, která vůbec interaktivní tabuli neznala a díky této ukázce se s ní také seznámila.

Hodina byla odučena na IT značky QOMO s pomocí softwaru Flow!Works.

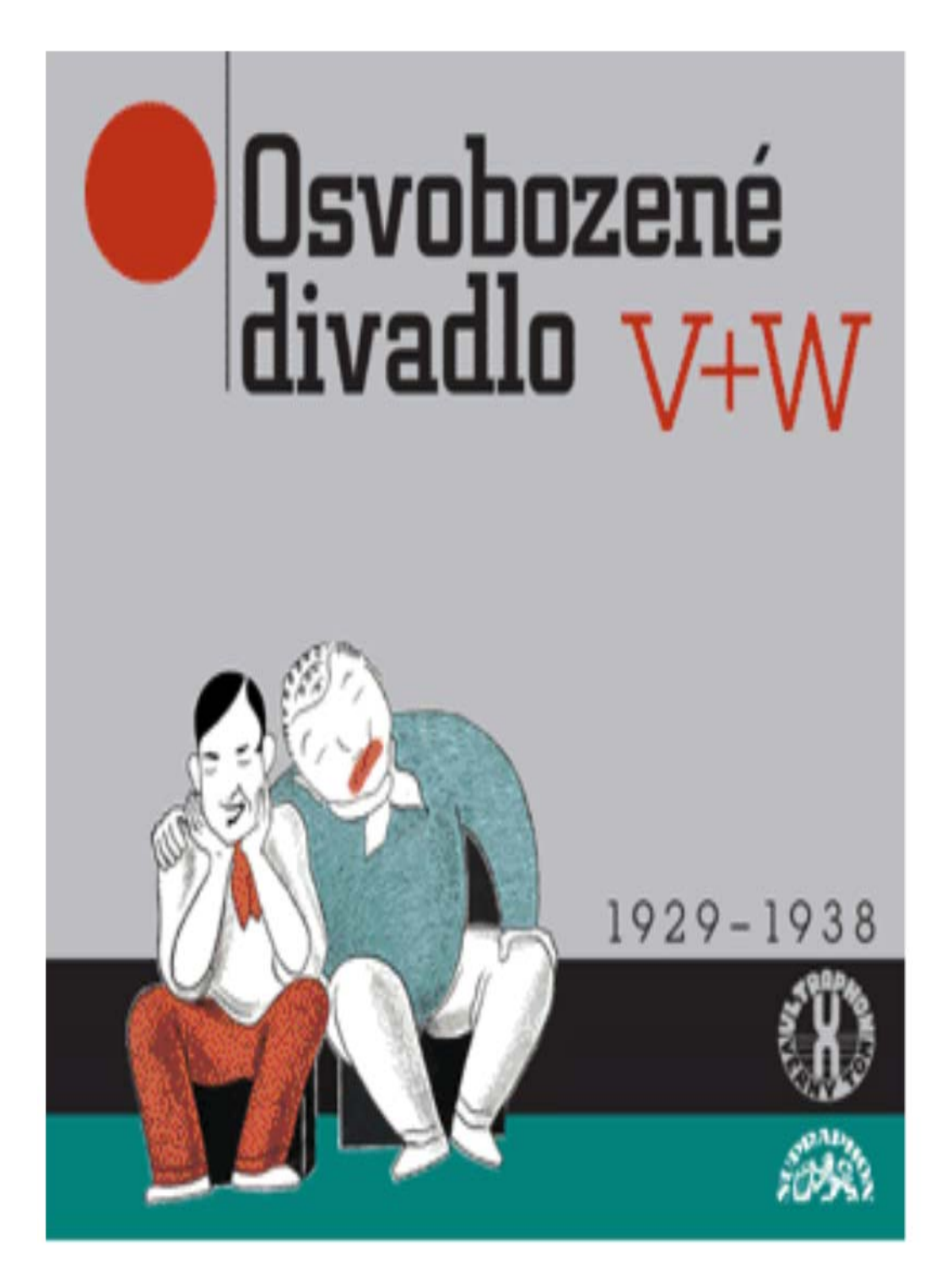

(www.bontonland.cz)

Osvobozené divadlo byla pražská avantgardní scéna založená jako divadelní sekce Devětsilu v roce 1926. Divadlo bylo zpočátku levicově orientováno a jeho hlavním cílem byla ostrá kritika společnosti. Toto divadlo bylo velmi ovlivněno futurismem, dadaismem a poetismem.

(http://cs.wikipedia.org)

### hlavní představitele Mezi Osvobozeného divadla řadíme:

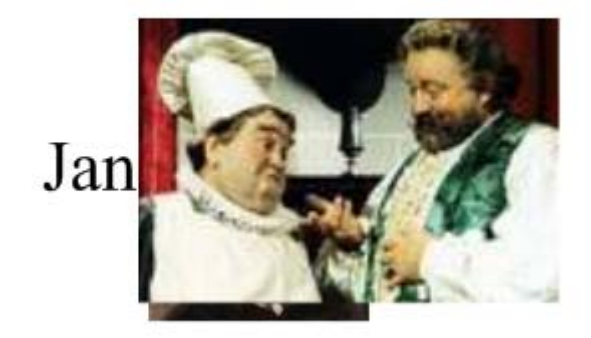

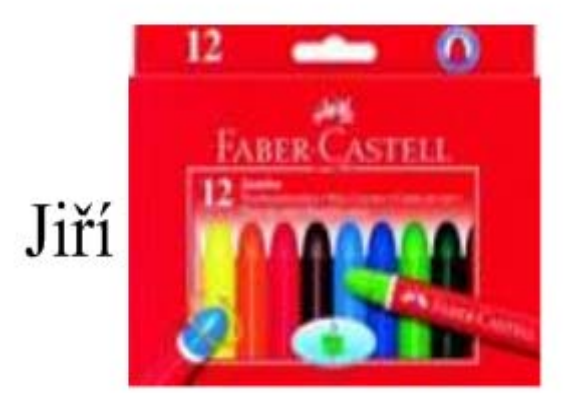

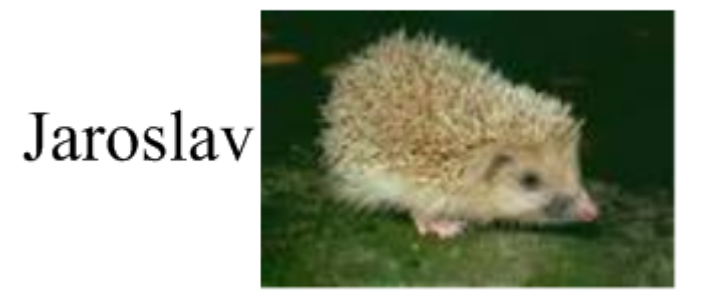

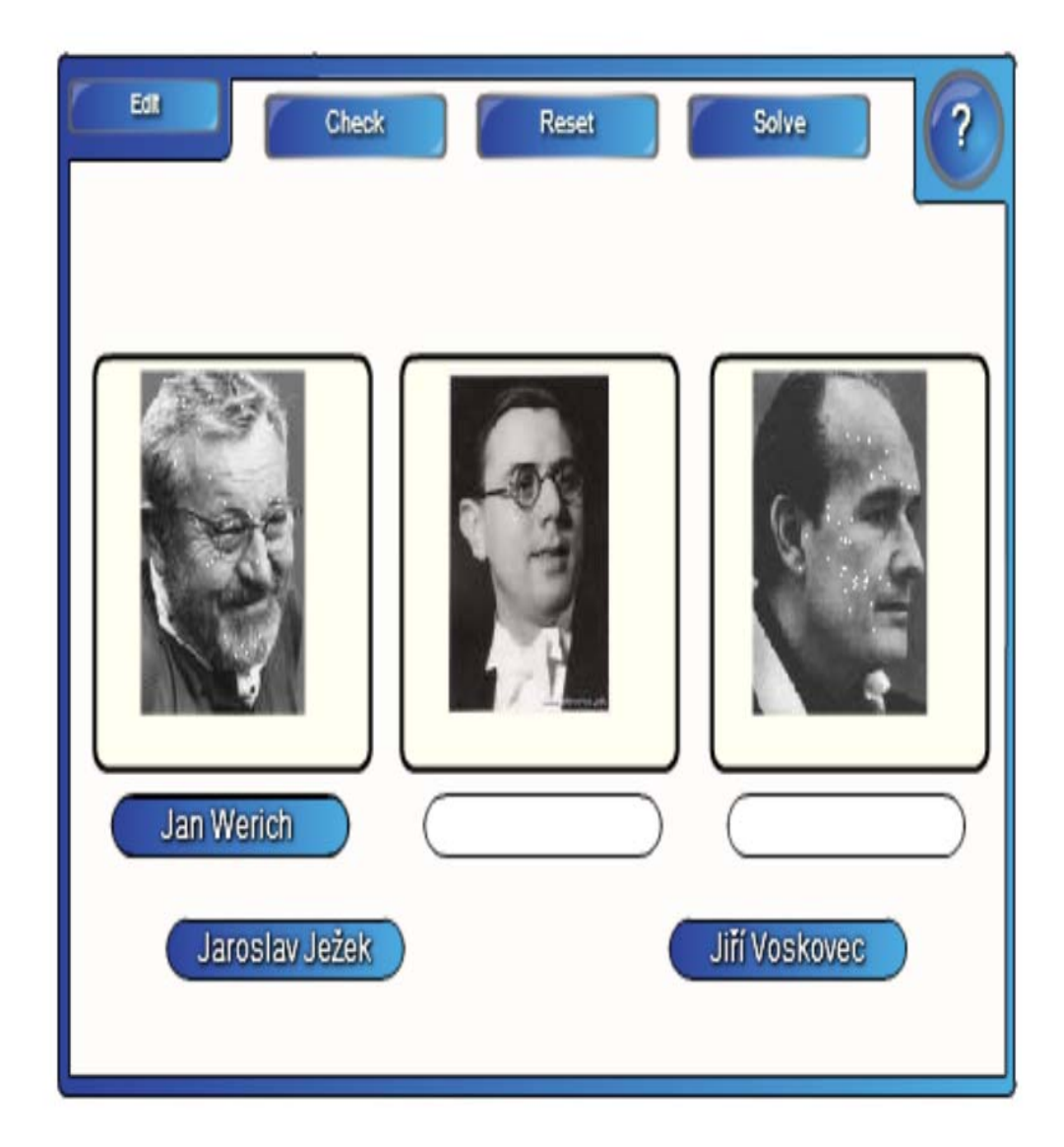

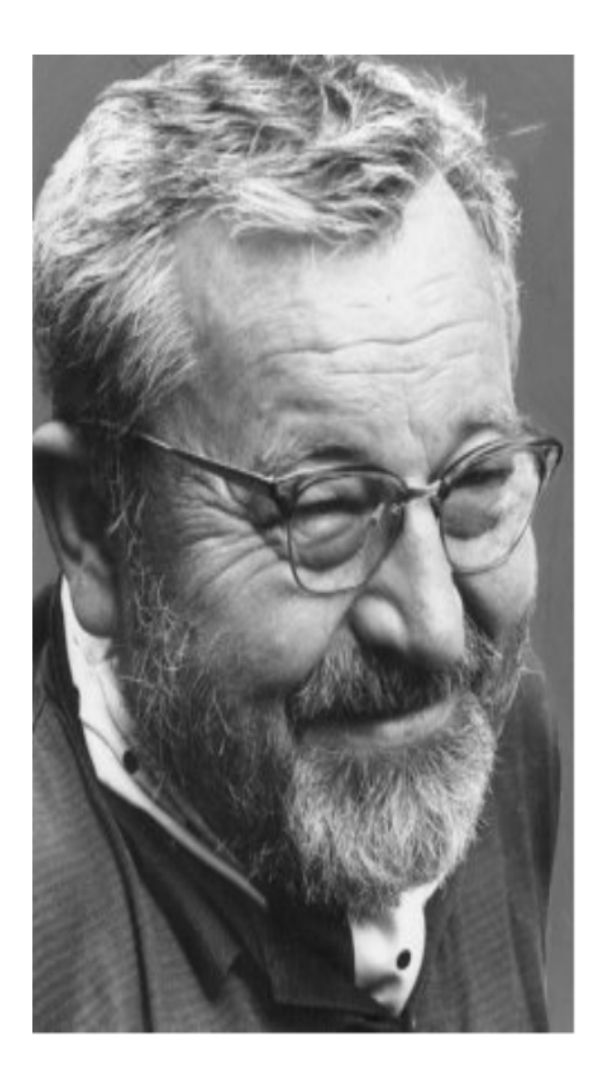

# Jan Werich

(http://jan-werich.blog.cz)

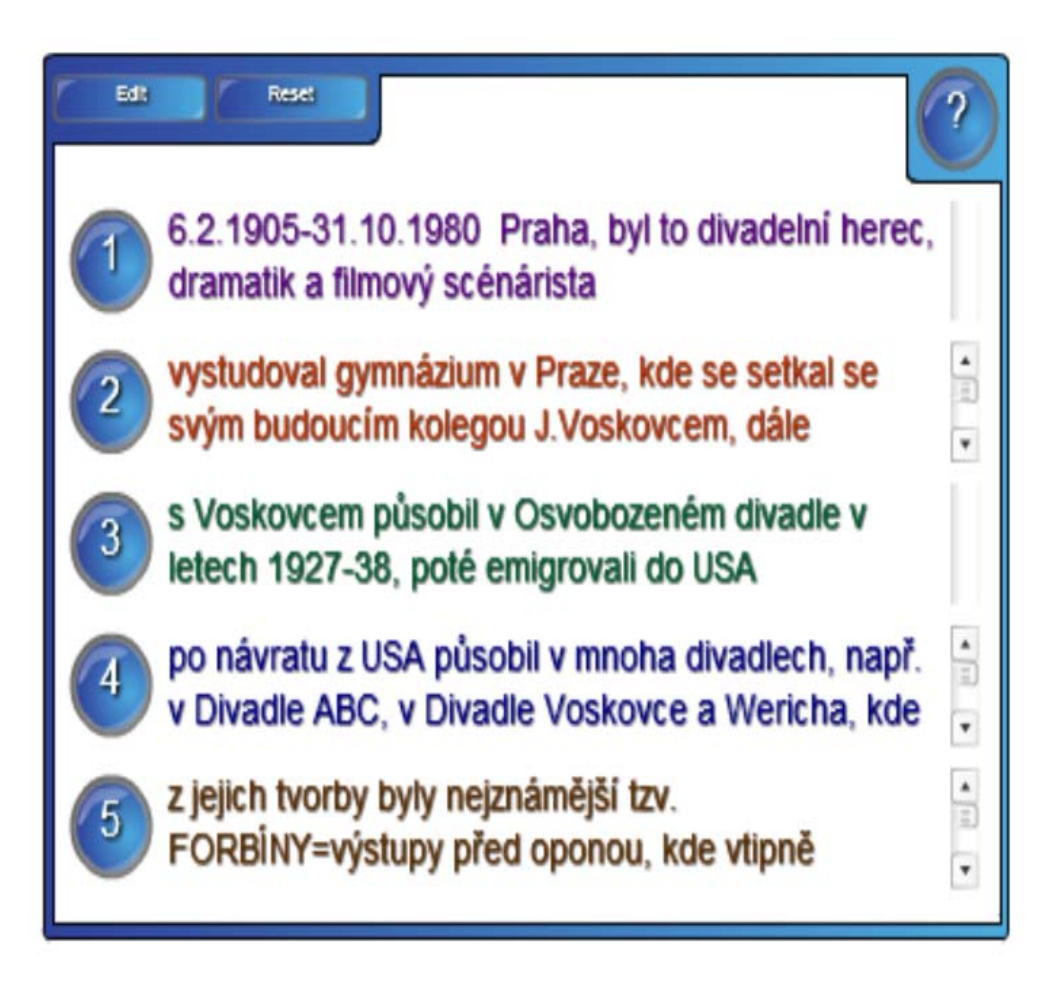

#### KLOBOUK VE KŘOVÍ

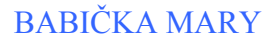

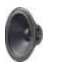

# **Jan Werich - dílo:**

Ð

### *Próza:*

- Fimfárum
- Když už člověk jednou je...
- Italské prázdniny
- Jan Werich vzpomíná

### *Divadelní hry:*

- Vest pocket revue
- **Caesar**
- Rub a líc

Kat a blázen **POHÁDKA O KATU A BLÁZNU** 

Sever proti Jihu

*Filmy:*

- Pudr a benzin
- Peníze nebo život
- Svět patří nám
- Císařův pekař a Pekařův císař
- Byl jednou jeden král

(http://ld.johanesville.net)

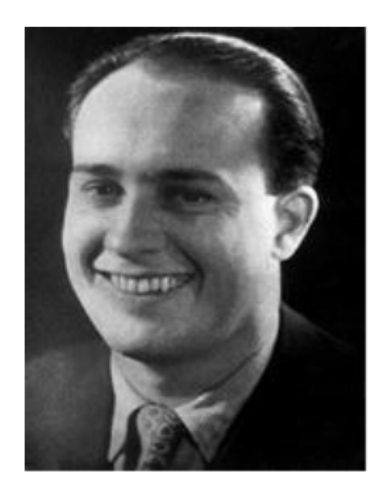

## Jiří Voskovec

- vl.jménem J.Wachsmann
- $\bullet$  \* 19. června 1905 (Sázava) † 4. července 1981 (Pearlblossom, USA)
- Český herec, dramatik, režisér, básník a překladatel
- 1939 emigroval s Voskovcem a Ježkem do USA, kde se také oženil
- $\bullet$  v roce 1946 se pokusil s Werichem obnovit Osobozené divadlo
- v roce 1948 odjel do Francie, kde pracoval pro OSN a v roce 1950 se vrátil do USA, kde zůstal do konce života

#### POCHOD STOPROCENTNÍCH MUŽŮ

 $(http://www.cesky-iazyk,cz)$ 

Q.

A

A

http://www.youtube.com/watch?v=WvQTFeBlb2U&feature=rela ted O

http://www.youtube.com/watch?v=w7oDs9SRMrg&feature=relat ed

http://www.youtube.com/watch?v=amyqcnOgYzM&feature=rela ted O

http://www.youtube.com/watch?v=E0ZI 6DlD2o&feature=relate  $\mathbf d$ 

http://www.youtube.com/watch?v=2Ra0mIl46dM

#### **4.2.1 Obsah vyučovací hodiny "OSVOBOZENÉ DIVADLO"**

#### 1) Úvod (cca 5 minut)

Vyučující žákům nastíní očekávaný průběh hodiny a klade několik otázek týkajících se tématu dané hodiny. Zjistí, zda žáci již slyšeli název Osvobozené divadlo a zda znají některé jeho představitele. Následně upozorní žáky, aby si na obrázku všimli písmen V+W. Na konci hodiny se jich zeptá, co by mohla znamenat.

#### 2) Aktivita číslo 1 (cca 7 minut)

Učitel žákům sdělí několik základních informací o Osvobozeném divadle a poté si žáci opíší poznámky napsané na zelenomodrém pozadí.

#### 3) Aktivita číslo 2 (cca 7 minut)

Učitel žákům odkryje novou světle zelenou stranu na IT, která se týká hlavních představitelů Osvobozeného divadla. Na tabuli jsou napsaná pouze křestní jména. Příjmení musí žáci uhodnout podle příslušných obrázků. Učitel žáky vyvolává a ptá se na jejich nápady. Poté žáky vyvolává k IT a ti odkrývají obrázky, pod kterými se skrývají správné odpovědi s příjmeními hlavních protagonistů. Žáci si text opět opíší do svých sešitů.

#### 4) Aktivita číslo 3 (cca 5 minut)

Učitel ukáže žákům fotografie hlavních představitelů Osvobozeného divadla a jim na IT pustí cvičení týkající se přiřazování jmen k fotografiím. Žáci chodí k IT a prstem posunují jména k fotografiím. Na konci cvičení stiskem tlačítka Check si žák ověří, zda všichni typovali správně.

#### 5) Aktivita číslo 4 (cca 12 minut)

V této části seznámí učitel žáky se životopisem Jana Wericha. Připraví si aktivitu, kde se Werichův životopis postupně odhaluje. Žáci opět chodí k IT a mačkají tlačítka s čísly 1-5. Pod těmito čísly se skrývají informace o Janu Werichovi. K tomu jim učitel pustí nahrávky písniček Klobouk ve křoví a Babička Mary. Písničky jsou ukryté pod odkazy označenými názvem písničky a obrázkem s reproduktorem (všechny odkazy, které mají pod sebou obrázek reproduktoru, skrývají hudební nahrávku). Učitel si vybere tyto písničky záměrně, neboť by je žáci měli znát. Písničku Klobouk ve křoví přezpívala česká skupina Lucie. Píseň Babička Mary by žáci měli znát z hodin hudební výchovy.

Další součástí této aktivity je zmínka o Werichově díle, uložená na světle modrém pozadí. Učitel se snaží žáky svými otázkami donutit přemýšlet, zda nějaké z Werichových děl znají. Upozorní je také na obrázek, který viděli na začátku hodiny, kdy hádali jména protagonistů. Na tomto obrázku byl Werich v pohádce Byl jednou jeden král. Na následující stránce jsou seznámeni se některými z hlavních děl, která si zaznamenají do svých sešitů. Během opisování jim učitel pustí nahrávku Pohádka o Katu a Bláznu, která tematicky souvisí s výkladem.

#### 6) Aktivita číslo 5 (cca 6 minut)

Tato aktivita na modrém pozadí se soustředí na životopis Jiřího Voskovce. Učitel opět žákům sdělí informace o jeho životě, žáci si je opíší a zároveň poslouchají nahrávku Pochod stoprocentních mužů.

#### 7) Aktivita číslo 6 (cca 3 minuty)

Poslední aktivitu věnuje učitel ukázce forbíny, aby si ji žáci dokázali věrně představit. Forbínu spustí pomocí odkazu z www.youtube.com, který už má předem uložený na příslušné stránce na IT. Na oranžovém pozadí je několik www odkazů, ze kterých si učitel může vybrat podle délky odkazu vzhledem ke zbývajícímu času v hodině.

#### **4.2.2 Evaluace hodiny "OSVOBOZENÉ DIVADLO"**

Tuto hodinu jsem odučila ve třídě 8.A, kde je 17 žáků. Tuto třídu jsem neznala vůbec, proto jsem nedokázala odhadnout jejich reakce. Při konzultaci s jejich učitelem jsem se dozvěděla, že nejsou moc komunikativní a jsou tam časté problémy s kázní. Tuto informaci jsem brala v úvahu a po skončení hodiny jsem tyto postřehy mohla jen potvrdit. Nebyly zde kázeňské problémy, ale spíše nechuť spolupracovat a pasivita.

 Na rozdíl od předešlé třídy žáci 8.A IT znali, takže jsem jim nemusela vysvětlovat, jak s ní pracovat. Cílem této hodiny bylo vyložit látku o Osvobozeném divadle. Příprava mi trvala dlouho, neboť jsem se učila pracovat s novým softwarem. Časově náročné bylo hledání v galerii softwaru SMART Notebook i stahování hudebních záznamů.

 V úvodní části jsme probrali stručné informace o Osvobozeném divadle, u první stránky jsem žáky upozornila na písmena V+W. Na konci hodiny mi měli říct, co tato písmena znamenají (odpověď zněla Voskovec a Werich. Žáci to uhodli).

 Výuka byla spíše výkladová, protož takový byl požadavek od učitele. Hodinu jsem se snažila zpestřit aktivitami tak, že žáci chodili k IT a pracovali s ní. Aktivita, kde měli přiřazovat jména k fotografiím, měla kladný ohlas. Žáci přiřadili všechna jména správně, i když jsem se snažila najít fotografie, kde nebyli autoři tak lehce rozpoznatelní. Aktivita, kdy odhalovali, co se skrývá pod jednotlivými čísly u životopisu Jana Wericha, už takový úspěch neměla. Žáci byli pasivní a k tabuli nechtěli chodit.

 Jednotlivé výkladové časti jsem proložila nahrávkami písní Osvobozeného divadla, aby to bylo zajímavé. Bohužel nám nefungovala technika, takže zvuk vycházel pouze z reproduktorů notebooku, což téměř nebylo slyšet. Díky tomu hodina vypadala úplně jinak, než jsem si představovala.

 Z důvodu slabého zvuku se ukázka z forbín musela uskutečnit tak, že jsem vyzvala žáky, aby se shromáždili okolo notebooku, aby vůbec něco slyšeli. Nakonec jsem měla připravenou ukázku ze hry Vest pocket revue, ale tu jsme nestihli.

 Pokud bych měla tuto hodinu celkově shrnout, neměla takový úspěch jako hodina předchozí. Výhodou bylo, že mě žáci znali a více pracovali s tabulí. Učiteli se hodina celkově líbila.

 Hodina byla odučena na IT SMART Board s pomocí softwaru SMART Notebook. S tímto softwarem se mi pracovalo daleko lépe, než se softwarem Flow!Works. SMART Notebook je snadno ovladatelný a nabízí daleko více možností, než Flow!Works. Má velmi bohatou galerii, díky které je výuka daleko zábavnější a pestřejší.

### 4.3 Třetí hodina "PŘÍSUDEK"

Aktivita číslo 1

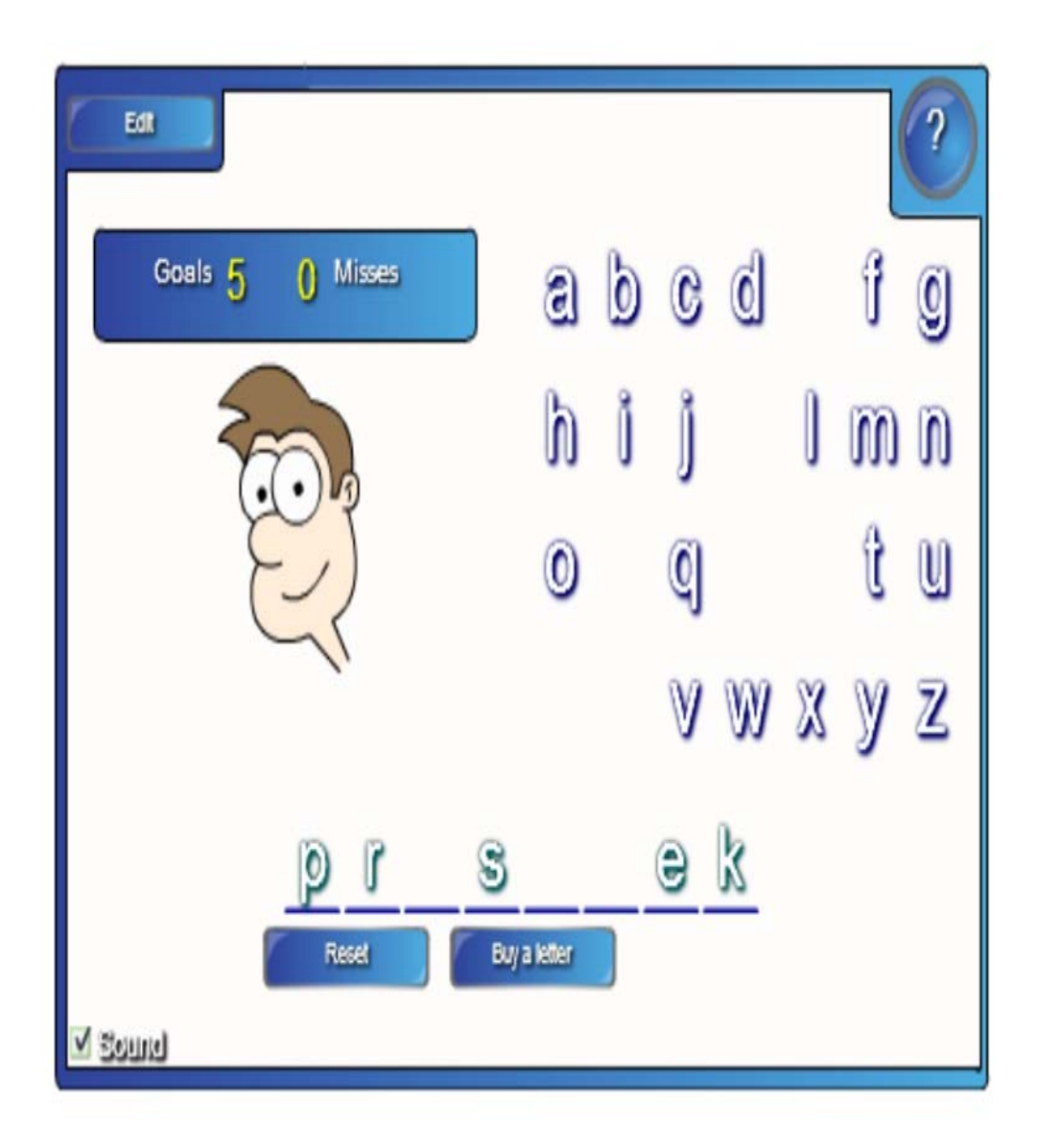

# **Přísudek je:**

základní tvrdí(vypovídá) vyjádřené podmětem  $\overline{\phantom{a}}$ něco větný

který "

o zpravidla nějaké

člen skutečnosti

(Hošnová, E., Bozděchová, J., Mareš, P., Styblík, Vl., Svobodová, S., 2006)

# **Zakroužkuj či podtrhni přísudky!**

Ale já jsem zapomněl vám vyprávět o naší příhodě s mravenci. První den stavěly všechny děti tábor. Dohodli jsme se, že stany uspořádáme do půlkruhu a že se mohutná lípa bude tyčit uprostřed tábora. Nikdo si ale nepovšiml, že její kmen doslova obalili mravenci. Ráno jsme se probudili celí poštípaní. Mravenci se totiž rozhodli, že se s vetřelci vypořádají, a nalezli do všech stanů. Někteří z nás vypadali tak, že by je snad nepoznala ani vlastní matka. Rychle jsme tuto část louky opustili a přestěhovali se na opačný konec.

(Hošnová, E., Bozděchová, J., Mareš, P., Styblík, Vl., Svobodová, S., 2006)

# *Typy přísudků:*

•přísudek slovesný- přísudek je tvořen pouze slo vesem v určitém tvaru.

*př. Pes spí v boudě. Na obloze svítí slunce.*

•přísudek jmenný se sponou - přísudek vyjádřený podstatným či přídavným jménem a tvarem sponového slovesa. Sponové sloveso nemá věcný význam, vyjadřuje jen mluvnické významy. Nejčastější sponová slovesa jsou **–být, bývat, stávat se.** 

*př. Zima bývá na horách dlouhá. Bratr se stal vítězem závodu.* 

pozn. Slovesa být, bývat, stát se, stávat se mohou mít i věcný význam a vytvářejí pak sama přísudek slovesný.

př. Co se stalo? V létě bývám u babičky. (Hošnová, E., Bozděchová, J., Mareš, P., Styblík, Vl., Svobodová, S., 2006)

# Nahraďte přísudek slovesný přísudkem jmenným se sponou a obráceně:

Včera byly děti zlobivé.

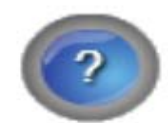

Vášnivě sbírá starý porcelán.

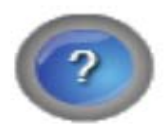

Já přece nelžu!

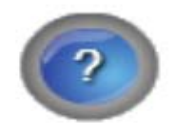

# **Doplňte koncovky příčestí:**

Přímo před našima očima se odehrával\_y\_ neuvěřitelné věci. V ostrém větru ho obě uši zábl\_y\_. Soupeři se postavil\_i \_ vedle sebe. Evropské národy se sjednotil\_y\_ v unii. Davy fanoušků se shromáždil\_y\_ před vchodem na stadion. Teď vzlétl\_a\_ do vzduchu dvě letadla. Všichni čekal i \_ na jeho rozhodnutí. Rodiče mi to dovolil i . V údolí se krčil y nízké domky. Na záhoně stál\_i \_ dva strašáci. Obě pole se táhl\_a\_ až k lesu. Čemu se děvčata tolik smál\_a\_?

(Hošnová, E., Bozděchová, J., 2006)

# Doplňte Y, I

- · třešně dozrál.......
- · dny nastal.......
- · psi štěkal.......
- · louky voněl .......
- · kluci se smál.......
- · holky vařil.......
- · tancoval....... jsme

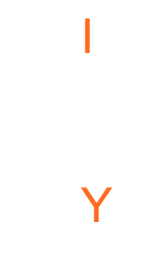

#### **4.3.1 Obsah vyučovací hodiny "PŘÍSUDEK"**

#### 1) Úvod (cca 5 minut)

Vyučující seznámí žáky s průběhem celé hodiny. Vysvětlí, jak tabule funguje a jak s ní mohou pracovat.

#### 2) Aktivita číslo 1 (cca 3 minuty)

Učitel vyzývá žáky k IT. Ti se dotknou jednotlivých písmenek na tabuli. Pokud uhodnou písmenko správně, muž na obrázku vydá nelibý zvuk a písmenko se zobrazí na šrafování pod obrázkem. Pokud žák písmenko neuhodne, muž je spokojený, zasměje se a písmenko zmizí. Touto aktivitou žáci odhalí téma hodiny, což je přísudek . Cvičení je zobrazeno na světle oranžovém pozadí.

#### 3) Aktivita číslo 2 (cca 9 minut)

Aktivita opět nutí žáky spolupracovat s IT. Cílem cvičení je poskládat slova do správného pořadí, aby vytvořila definici přísudku. Slova na zeleném pozadí se přesunují dotykem prstu.

#### 4) Aktivita číslo 3 (cca 8 minut)

Učitel při této aktivitě vyvolává jednotlivé žáky a ti podtrhávají kreativním perem všechny přísudky. Učitel během tohoto cvičení změní motivy kreativního pera, aby žáci viděli všechny možnosti tohoto nástroje. Pozadí je světle modré.

#### 5) Aktivita číslo 4 (cca 8 minut)

Během této aktivity si žáci mechanicky opíší definice slovesného přísudku a přísudku jmenného se sponou. Jsou zde uvedeny také příklady pro lepší názornost. Pozadí je žluté.

#### 6) Aktivita číslo 5 (cca 7 minut)

Vyučující rychle shrne žákům typy přísudků. Cílem je převést přísudek slovesný na přísudek jmenný se sponou a naopak. Žáci vpisují své odpovědi interaktivním perem. Pod každou větou je vložen obrázek s otazníkem. Pokud žák otazník

stiskne, objeví se správná odpověď. Pozadí přechází ze světle oranžové do světle modré barvy.

#### 7) Aktivita číslo 6 ( cca 3 minuty)

Zde mají žáci doplňovat koncovky u přísudků. Přistupují k tabuli a dopisují své odpovědi perem a zdůvodňují je. Pozadí je jasně růžové. Po dokončení cvičení učitel změní barvu pozadí na jasně modrou. Díky tomu se odkryjí správné koncovky, které byly napsány také jasně růžovou barvou a tím se schovaly za jasně růžovým pozadím.

#### 8) Aktivita číslo 7 (cca 2 minuty)

V tomto cvičení žáci opět doplňují tvrdá a měkká i. Učitel jim ukáže funkci nekonečného klonovače, díky kterému mohou žáci I a Y použít nesčetněkrát.

#### **4.3.2 Evaluace hodiny "PŘÍSUDEK"**

Hodina byla odučena ve třídě 6.B, kde je 18 žáků. Většinu z nich jsem neznala. Učitelka mi sdělila, že je to třída komunikativní a bystrá. Po hodině jsem jí musela dát za pravdu. Žáci byli velmi aktivní a snaživí, i když to byla jejich první zkušenost s tabulí.

 První aktivita, kdy žáci hádali písmenka, měla velký úspěch. Zvuky, které vydával muž na obrázku, když se žáci netrefili do písmenka, byly zábavné. Myslím si, že to byla velmi vhodně zvolená činnost, která je nastartovala do další práce.

 Příští cvičení také sklidilo úspěch, neboť žáci chodili k tabuli a posunovali prstem danými slovy. Překvapilo mě, že pro ně byl problém dát dohromady definici z daných slov. Největší potíž pro ně představovala interpunkce. Tato aktivita trvala o něco déle, než jsem si představovala.

 V následujícím cvičení měli žáci podtrhávat přísudky. Používali jsme nástroj kreativního pera, což mělo rovněž úspěch. Jednou jsme podtrhli přísudek např. kreativním perem se "smajlíky", jindy s kytičkami apod. Problémem tohoto cvičení bylo poznat celý přísudek, např. zapomněl jsem vyprávět.

 Aktivita číslo 4 sloužila pouze k mechanickému opsání definic dvou typů přísudků.

 Úkolem cvičení 5 bylo procvičení typů přísudků. Zde měli žáci problémy převádět přísudek slovesný na přísudek jmenný se sponou a naopak. Tato látka byla vysvětlena velmi rychle, takže jim nebyla příliš jasná. Bylo to z důvodu časové tísně. Líbilo se jim odkrývat správné řešení pod otazníkem. Velký problém jim činilo psaní perem na tabuli, protože na to nebyli zvyklí. Radila jsem jim, ať píšou slovo vždy jedním tahem, bez mezer.

 U aktivity číslo 6 jsme stihli udělat pouze tři věty. U tohoto cvičení už jsem hodně pospíchala, protože jsem chtěla žákům ukázat alespoň část posledního cvičení. U šesté aktivity se jim velmi líbilo, když se změnila barva pozadí a tím se odhalily správné odpovědi.

 Poslední cvičení jsme také nestihli celé, ale podařilo se mi předvést jim funkci nekonečného klonovače.

 Celkově hodnotím tuto hodinu velmi kladně. Žáci byli velmi aktivní a nadšení. I po zazvonění chtěli pokračovat v práci. Nejvíce se jim líbila aktivita číslo 1, 2 a 6. Spokojená byla i paní učitelka.

 Tato hodina byla odučena na IT QOMO s pomocí softwaru SMART Notebook. Původně měla být hodina odučena na softwaru IWETA, ale tento záměr jsem po zkušenosti se softwarem SMART Notebook zavrhla. Software SMART Notebook je velmi povedený a má velmi bohatou galerii. Na druhou stranu se mi ale velmi dobře pracuje s tabulí QOMO. Má lepší povrch.

### **5. PŘÍLOHA**

Součástí této přílohy je výukové CD se třemi vzorovými hodinami, které prošly praxí. Témata těchto hodin jsou: Přídavná jména, Osvobozené divadlo a Přísudek.

### **ZÁVĚR**

 Cílem mé diplomové práce bylo vytvoření odborného výukového CD s hodinami českého jazyka, které prošly dlouhou přípravou a byly následně ověřené praxí. Toto CD bude sloužit jako manuál pro výuku a lze ho použít pro další vyučovací hodiny. Na dnešním trhu existuje již mnoho volně-stahovatelného materiálu, ale ten není vždy kvalitní. Toto CD je ukázkou, jak mají správné hodiny na interaktivní tabuli vypadat.

 Práce je rozdělena na část teoretickou a praktickou. Hlavním cílem teoretické části bylo zmapování výrobků týkajících se interaktivních tabulí a jejich příslušenství, jako jsou softwary, interaktivní učebnice, interaktivní cvičení, interaktivní učebny apod. Tato část bude opět použitelná v praxi jako stručný přehled a manuál pro učitele, kteří se v této oblasti dosud neorientují. Součástí teoretické části je kapitola věnovaná novince ve vzdělávání pomocí moderních technologií v České republice a využitím médií v hodinách.

Praktickou část jsem pojala jako tři metodické přípravy hodin na tři daná témata, a to Přídavná jména, Osvobozené divadlo a Přísudek. Při přípravě hodin jsem vycházela z požadavků učitelů českého jazyka na Základní škole v Netolicích. Poté jsem vytvořila vzorové hodiny, které byly ověřené praxí.

 První téma bylo vypracováno do tzv. blokové šedesáti minutové hodiny. Další dvě témata byla odučena v klasických čtyřicetipěti minutových hodinách. Hodiny byly realizovány na Základní škole v Netolicích ve třídách 5.A, 8.A a 6.B. Já sama učím na zmíněné škole anglický jazyk. Myslím si, že pro mé kolegyně ze sborovny jsem byla, co se týče práce s IT, inspirací. Viděly, jak si vytvářím hodiny. Výuka s interaktivní tabulí se jim líbila a proto se rozhodly, že ji do své výuky také zařadí. Byla jsem a jsem pro ně "školitel" této pomůcky. V budoucnu jim budu pomáhat při sestavování hodiny na výukových softwarech.

 Následně jsem zaznamenala a zhodnotila výsledky, kterých bylo dosaženo. Každou hodinu jsem oddělila na sekce "obsah vyučovací hodiny" a "evaluace hodiny". Tímto dělením jsem chtěla dosáhnout přehlednosti.

 Součástí praktické části je také anketa prováděná mezi učiteli českého jazyka s pomocí interaktivní tabule.

Celkově mohu říci, že mé praktické hodiny měly úspěch. Jako nejpovedenější bych hodnotila hodinu realizovanou ve třídě 6.B s tématem Přísudek. Byla to moje třetí odučená hodina. Již jsem uměla daleko lépe pracovat se softwarem a žáci byli komunikativní a aktivní.

 Výuka českého jazyka s pomocí interaktivní tabule je velmi přínosná do hodin, ozvláštní je, zefektivní je a přinese spoustu nových a zábavných aktivit, při kterých si žáci mohou daleko lépe zapamatovat danou látku. Nejdůležitější je stále se zdokonalovat a vymýšlet nová a zajímavá cvičení.

#### **SUMMARY**

The aim of my diploma thesis was to create a CD with three lessons of Czech language that had gone through long preparations and were proved in practise. This CD will be a manual and will be able to be used in the next lessons. We can find many prepared lessons on the Internet but the quality is not so high. This CD shows how the right lessons shall look like.

 The thesis is divided into two parts – theoretical and practical. The aim of the theoretical part was to tell some information about the interactive boards and their facilities, such as softwares, interactive textbooks, interactive exercies, interactive classrooms etc. This part can also be used a a manual fot the people who are not orientated in this field. There is also a section that speaks about the news in teaching with modern technologies in the Czech Republic in the practical part.

I conceived the practical part as the methodical adjustement for three themes – the Adjectives, the Freed Theatre and the Predicate. The teachers at the primary school in Netolice gave me their requierements for the themes and I followed them. Finally I taught the lessons and proved them in practise.

The first lesson was a special lesson taught in a sixty minutes long lesson. The next lectures took forty-five minutes. The classes were realized in 5.A, 6.B and 8.A. I myself teach English language at this school. When my colleagues saw me when creating the lectures, they became interested in teaching with the smart board. I was an inspiration for them. In the future, I will teach them how to use it, how to work with the softwares, how to prepare the classes etc.

Finally, I wrote down the outcomes and evaluated the lessons. I divided each lecture into parts "The Content of the lesson" and "The Evaluation of the lesson". I did it because of the lucidity.

A questionnaire made among the lecturers teaching Czech language with the interactive board is in the practical part too.

I can say that the lessons were successful. The consider the best lecture in the class 6.A with the theme "Predicate". I could work with the smart board better because it was my third lesson taught with the help of it.

The education with the help of the interactive board is more effective, it makes the lessons more interesting and the pupils like it. The most important is to create new and more interesting exercises all the time.

### **SEZNAM POUŽITÉ LITERATURY**

Klimeš, L. *Slovník cizích slov*, Praha: Státní pedagogické nakladatelství, 1981, s. 109

Maňák, J., Švec, Vl. *Výukové metody.* Brno: Paido, 2OO3. ISBN 80-7178-774-4, s. 82, s. 80

Švejda, G. *Technologie vzdělávání (doplňující studijní materiál).* JČU, 1999, s.2

Semrádová, I. *Paradigma komunikace a technologie vzdělávání*, Hradec Králové: Gaudeamus, 2003. ISBN 80-7041-629-7, s. 63

Sak, P. a kol. *Člověk a vzdělání v informační společnosti,* Praha: Portál, 2007. ISBN 978-80-7367-230-0, s. 21

Dvořák, K. *Moderní didaktická technika ve vyučování,* Krajský pedagogický ústav v Českých Budějovicích, 1977

Vybíral, Z. *Psychologie komunikace,* Praha: Portál, 2005. ISBN 80-7178-998-4

Špačková, A. *Moderní rétorika*, Praha: Grada Publishing, 2006. ISBN 80-247-1704-2, s. 103

Petty, G. *Moderní vyučování,* Praha: Portál, 2006. ISBN 80-7367-172-7

Mužík, J. *Andragogická didaktika,* Praha: CODEX Bohemia, 1998. ISBN 80-85963-52-3

Štroblová, J. *Český jazyk pro 5. ročník.* VŠEŇ: Alter, 1997. ISBN 80-85775-51-4, s. 89

Bohmová, N. *Pravopis přídavných jmen, Pracovní sešit,* Nová škola, 2002. ISBN 80-85607-10-7, s.2
Hošnová, E., Bozděchová, J., Mareš, P., Styblík, Vl., Svobodová, S. *Český jazyk 6 Pro ZŠ*, Praha: Státní pedagogické nakladatelství, 2006. ISBN 80-7235-332-2, s. 112,113

Hošnová, E., Bozděchová, J. *Český jazyk 6 pracovní sešit*, Praha: SPN, 2006. ISBN 8O-7235-331-4, s. 35

## **INTERNETOVÉ ODKAZY**

http://slovnik-cizich-slov.abz.cz, [cit. 2010-01-20]

http://vydavatelstvi.vscht.cz/knihy/uid\_isbn-80-7080-573-0/pdf/162.pdf, [ cit. 2009-12-2]

http://www.mvcr.cz/clanek/moderni-vyuka-pomoci-interaktivnich-tabuli.aspx, [cit. 2010-01-4]

http://cs.wikipedia.org/wiki/Interaktivn%C3%AD\_v%C3%BDuka, [ cit. 2009-12-19]

http://www.interaktivni-vyuka.cz/co-je-interaktivni-vyuka/, [ cit. 2009-12-04]

http://www.mvcr.cz/clanek/moderni-vyuka-pomoci-interaktivnich-tabuli.aspx, [cit.2009-12-19]

http://smarttech.com/Trainingcenter/, [cit. 2010-01-4]

http://odborict.upol.cz/letak 3 2004.pdf, [ cit. 2010-02-13]

http://www.edu-shop.cz/edushop/product.php?id\_product=12, [ cit. 2010-02-8]

http://www.edu-shop.cz/edushop/product.php?id\_product=58, [ cit. 2010-02-8]

http://web.dosli.cz/forum/viewtopic.php?f=13&t=52&p=71#p7, [cit. 2010-01-4]

http://www.interaktivni-vyuka.cz/rozsireni/mezipredmetove-vztahy/, [cit. 2010-02-8]

http://www.interaktivni-vyuka.cz/rozsireni/odkazy-na-webove-stranky/,

[cit. 2010-02-8] http://www.alter.cz/index.php?sekce=23, [cit. 2010-01-4]

http://www.interaktivni-vyuka.cz/rozsireni/propojeni-se-slovnikem/, [cit. 2010-02-8]

http://www.interaktivni-vyuka.cz/rozsireni/elektronicka-sada-ucitele, [cit. 2010-02-8]

http://www.tobias-ucebnice.cz/knihy.php?index=70, [cit. 2010-01-4]

http://nns.cz/obchod/?item=nabidka&cat\_lev2\_chbx[]=70, [ cit. 2009-12-2]

http://www.interaktivniucebny.cz, [ cit. 2009-11-25]

http://www.digitalnitrida.cz/Metodiky/Interaktivnivyuka/tabid/86/language/cs-CZ/Default.aspx, [ cit. 2010-02-25]

http://www.nadanedite.cz/view.php?cisloclanku=2008040014, [ cit. 2010-02-25]

http://jan-werich.blog.cz, [ cit. 2010-03-25]

http://www.bontonland.cz/hudba/mluveneslovo/Werich-Voskovec-Osvobozenedivadlo-I-VII-405997.html?referrer=supr, [ cit. 2010-03-25]

http://cs.wikipedia.org/wiki/Osvobozen%C3%A9\_divadlo, [ cit. 2010-03-25]

http://ld.johanesville.net/werich/dilo, [ cit. 2010-03-25]

http://www.cesky-jazyk.cz/zivotopisy/jiri-voskovec.html, [ cit. 2010-03-25]

http://www.vzdelani21.cz/, [ cit. 2010-04-13]

http://www.vzdelani21.cz/novinky/projekt-vzdelani21-nabizi-konference-plnedobrych-napadu-a-rad/, [ cit.2010-04-13]